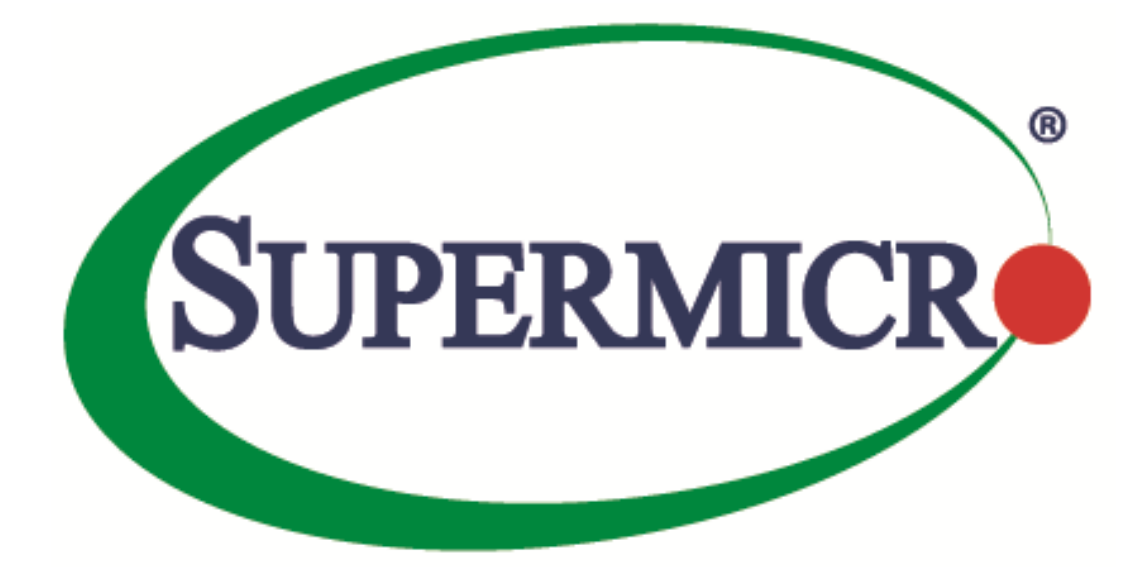

# **Redfish® Reference Guide**

**Revision 2.0b**

The information in this USER'S MANUAL has been carefully reviewed and is believed to be accurate. The vendor assumes no responsibility for any inaccuracies that may be contained in this document, makes no commitment to update or to keep current the information in this manual, or to notify any person organization of the updates. Please Note: For the most up-to-date version of this manual, please see our web site at www.supermicro.com.

Super Micro Computer, Inc. ("Supermicro") reserves the right to make changes to the product described in this manual at any time and without notice. This product, including software, if any, and documentation may not, in whole or in part, be copied, photocopied, reproduced, translated, or reduced to any medium or machine without prior written consent.

IN NO EVENT WILL SUPERMICRO BE LIABLE FOR DIRECT, INDIRECT, SPECIAL, INCIDENTAL, SPECULATIVE, OR CONSEQUENTIAL DAMAGES ARISING FROM THE USE OR INABILITY TO USE THIS PRODUCT OR DOCUMENTATION, EVEN IF ADVISED OF THE POSSIBILITY OF SUCH DAMAGES. IN PARTICULAR, SUPERMICRO SHALL NOT HAVE LIABILITY FOR ANY HARDWARE, SOFTWARE, OR DATA STORED OR USED WITH THE PRODUCT, INCLUDING THE COSTS OF REPAIRING, REPLACING, INTEGRATING, INSTALLING, OR RECOVERING SUCH HARDWARE, SOFTWARE, OR DATA.

Any disputes arising between manufacturer and customer shall be governed by the laws of Santa Clara County in the State of California, USA. The State of California, County of Santa Clara shall be the exclusive venue for the resolution of any such disputes. Super Micro's total liability for all claims will not exceed the price paid for the hardware product.

Information in this document is subject to change without notice. Other products and companies referred to herein are trademarks or registered trademarks of their respective companies or mark holders.

Copyright © 2019 by Super Micro Computer, Inc.

All rights reserved.

Printed in the United States of America

Manual Revision 2.0b

Release Date: November 19, 2019

Unless you request and receive written permission from Super Micro Computer, Inc., you may not copy any part of this document.

# <span id="page-2-0"></span>Revision History

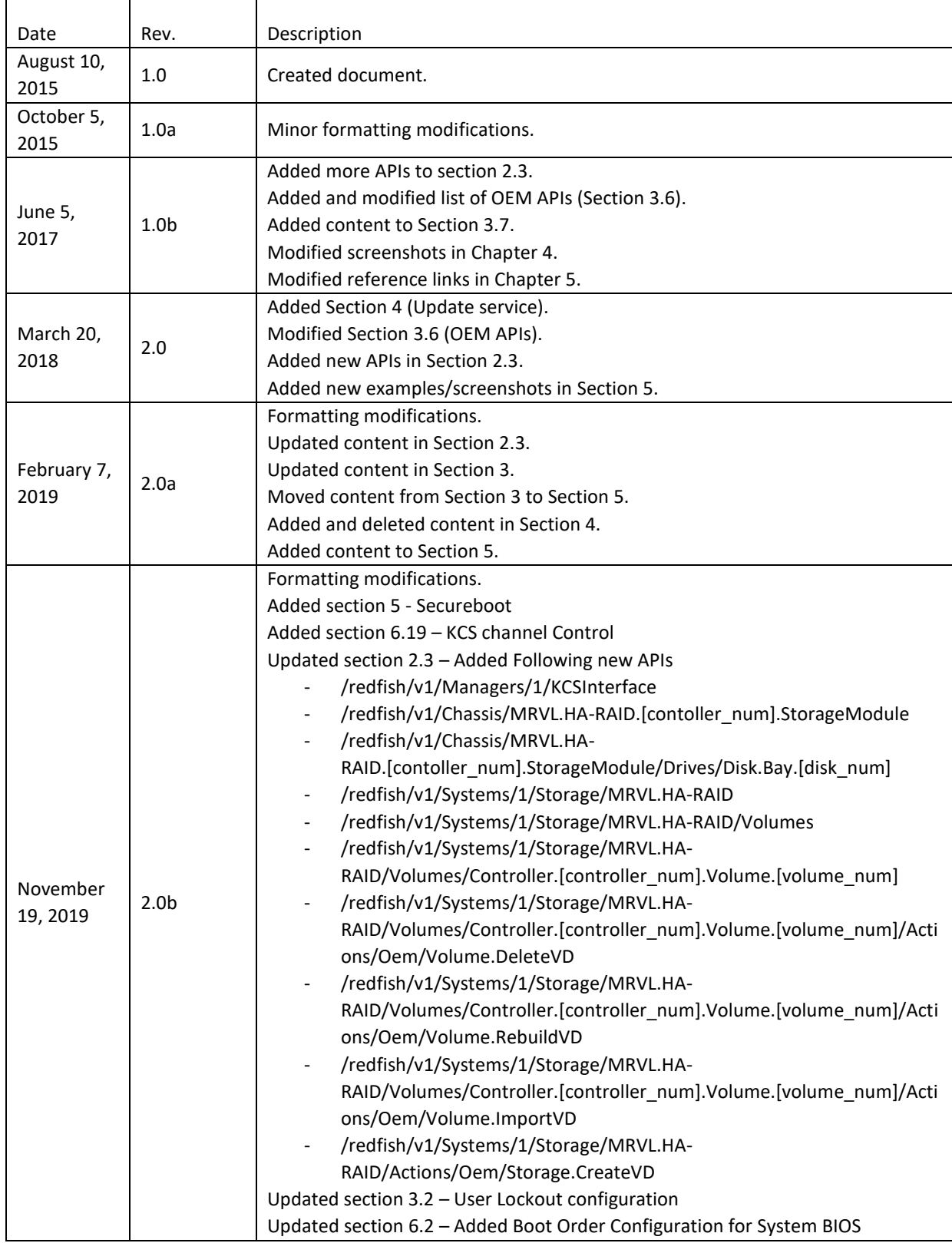

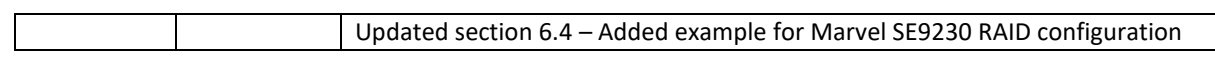

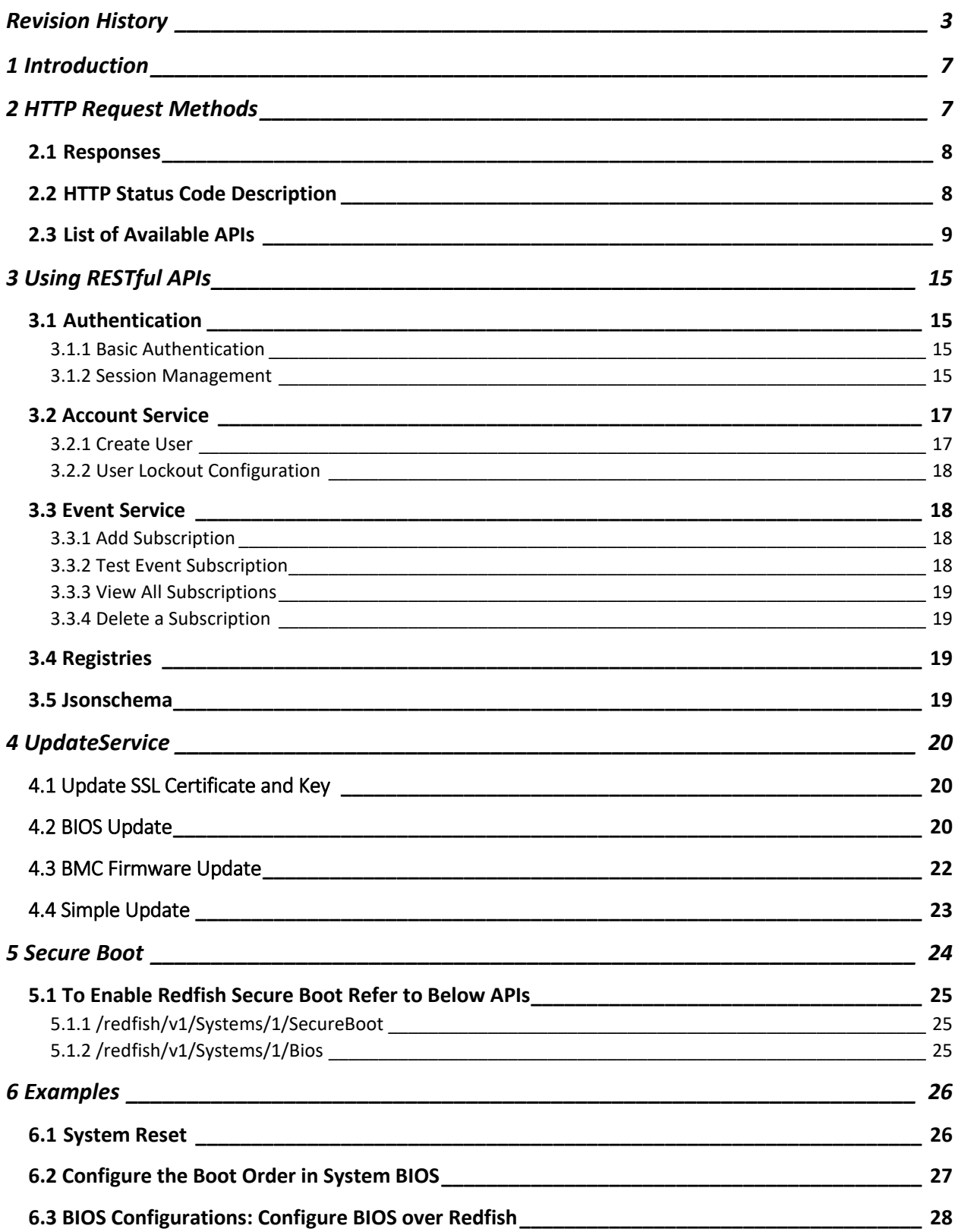

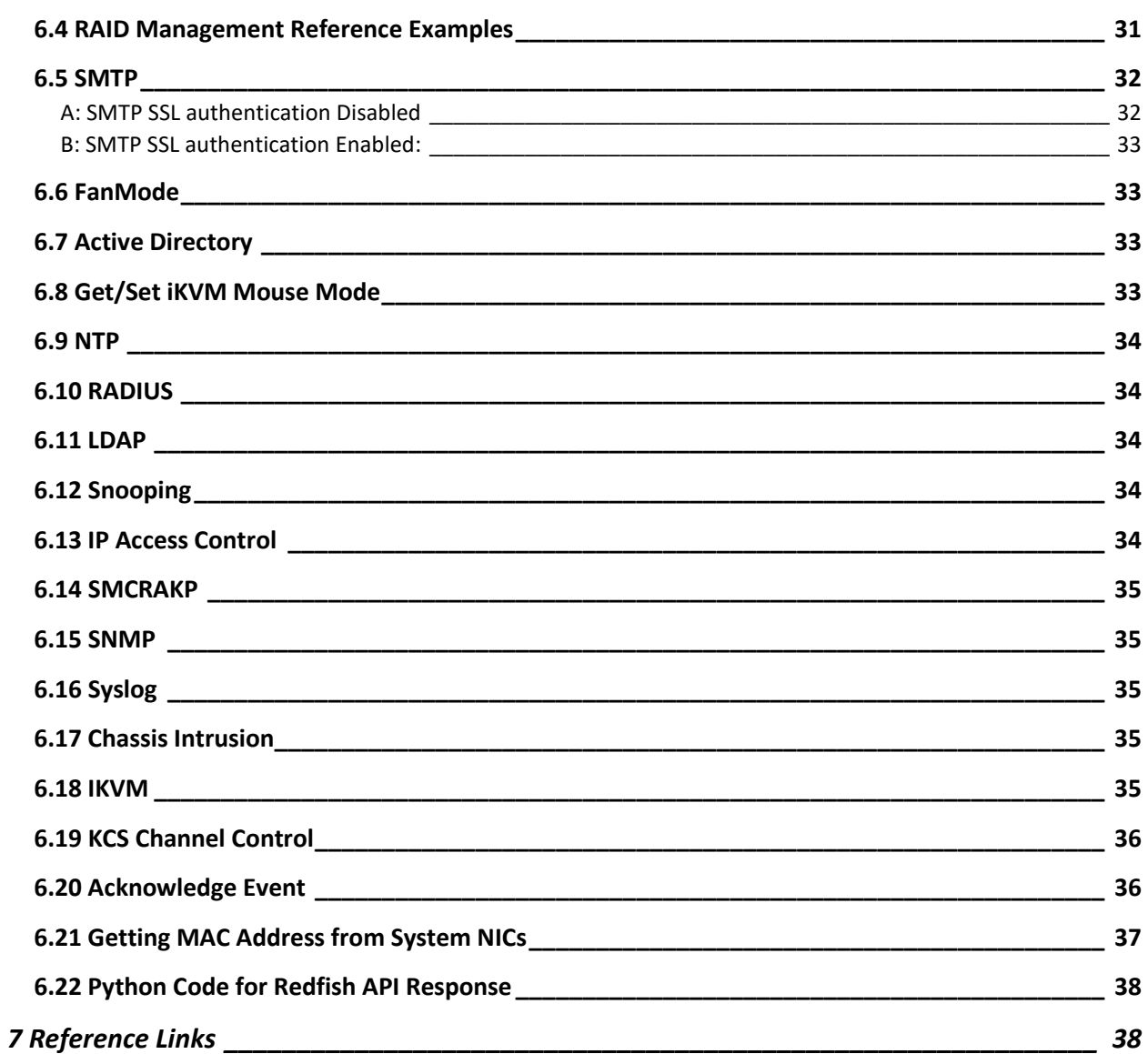

# <span id="page-6-0"></span>1 Introduction

The Redfish Scalable Platforms Management API ("Redfish") is a new interface that uses RESTful interface semantics to access data defined in a model format to perform out-of-band systems management. It is suitable for a wide range of servers, from stand-alone to rack mount and blade environments, but scales equally well for large scale cloud environments.

Redfish is a management standard which uses data model representation inside of a hypermedia RESTful interface. It is based on REST, which is why Redfish is easier to use and implement than many other solutions. Since it is model oriented, it is capable of expressing the relationships between components in modern systems as well as the semantics of the services and components within them. It is also easily extensible. By using a hypermedia approach to REST, Redfish can express a large variety of systems from multiple vendors. Utilizing JSON (JavaScript Object Notation) data format, which is in plain text, allows many types of parameters to be available such that it enables scalability, human readability, and flexibility for most programming environments by easily interpreting payload.

The model is displayed in terms of an interoperable OData Schema with the payload of the messages being expressed in JSON following OData JSON conventions. The schema (available in both XML and JSON formats) includes annotations to facilitate the automatic translation of the schema to JSON Schema. The ability to externally host the schema definition of the resources in a machine-readable format allows the metadata to be associated with the data without encumbering Redfish services with the metadata, thus enabling more advanced client scenarios as found in many data center and cloud environments.

Supermicro enables Redfish feature sets on their X10/X11 platforms with 3.xx and 1.xx BMC firmware respectively. These features are covered under SFT-OOB-LIC and SFT-DCMS-SINGLE license. This document will provide you with an overview of Restful API services and describe how to receive Redfish API responses directly from a Supermicro BMC (Baseboard Management Controller).

# <span id="page-6-1"></span>2 HTTP Request Methods

The following HTTP methods are used to implement different actions, as described below.

• Read Requests (GET):

The GET method is used to request a representation of a specified resource. The representation can be either a single resource or a collection.

• Update (PATCH):

The PATCH method is used to apply partial modifications to a resource.

• Replace (PUT):

The PUT method is used to completely replace a resource. Any properties omitted from the body of the request are reset to their default value.

• Create (POST):

The POST method is used to create a new resource. This request is submitted to the resource collection in which the new resource is meant to belong.

• Actions (POST):

The POST method may also be used to initiate operations on the object (Actions). The POST operation may not be idempotent.

• Delete (DELETE):

The DELETE method is used to remove a resource.

# <span id="page-7-0"></span>2.1 Responses

Four types of responses are supported, as defined below.

• Metadata Responses:

These describe the resources and types exposed by the service to generic clients.

• Resource Responses:

JSON representation of an individual resource.

• Resource Collection Responses:

JSON representation of a collection of resources.

• Error Responses:

Top-level JSON response providing additional information in the case of an HTTP error.

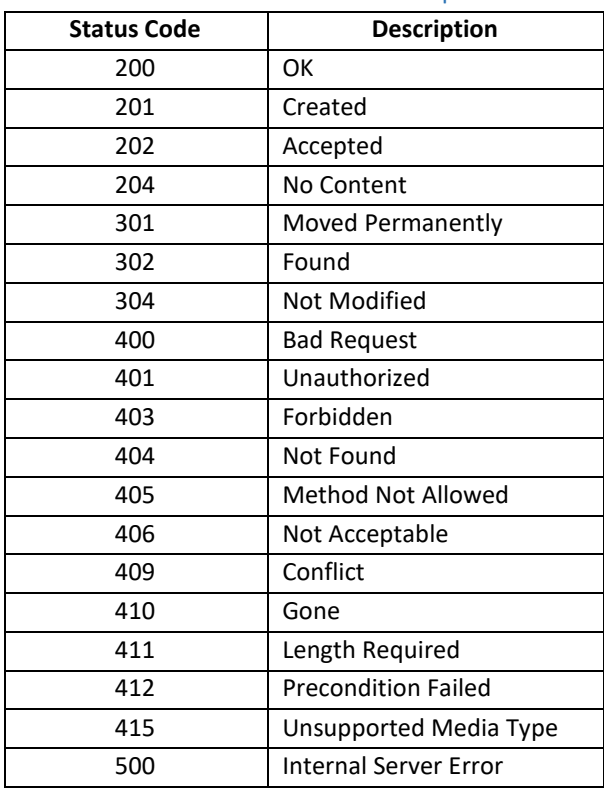

# <span id="page-7-1"></span>2.2 HTTP Status Code Description

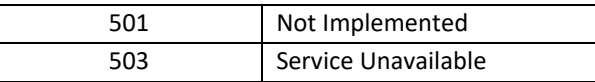

# <span id="page-8-0"></span>2.3 List of Available APIs

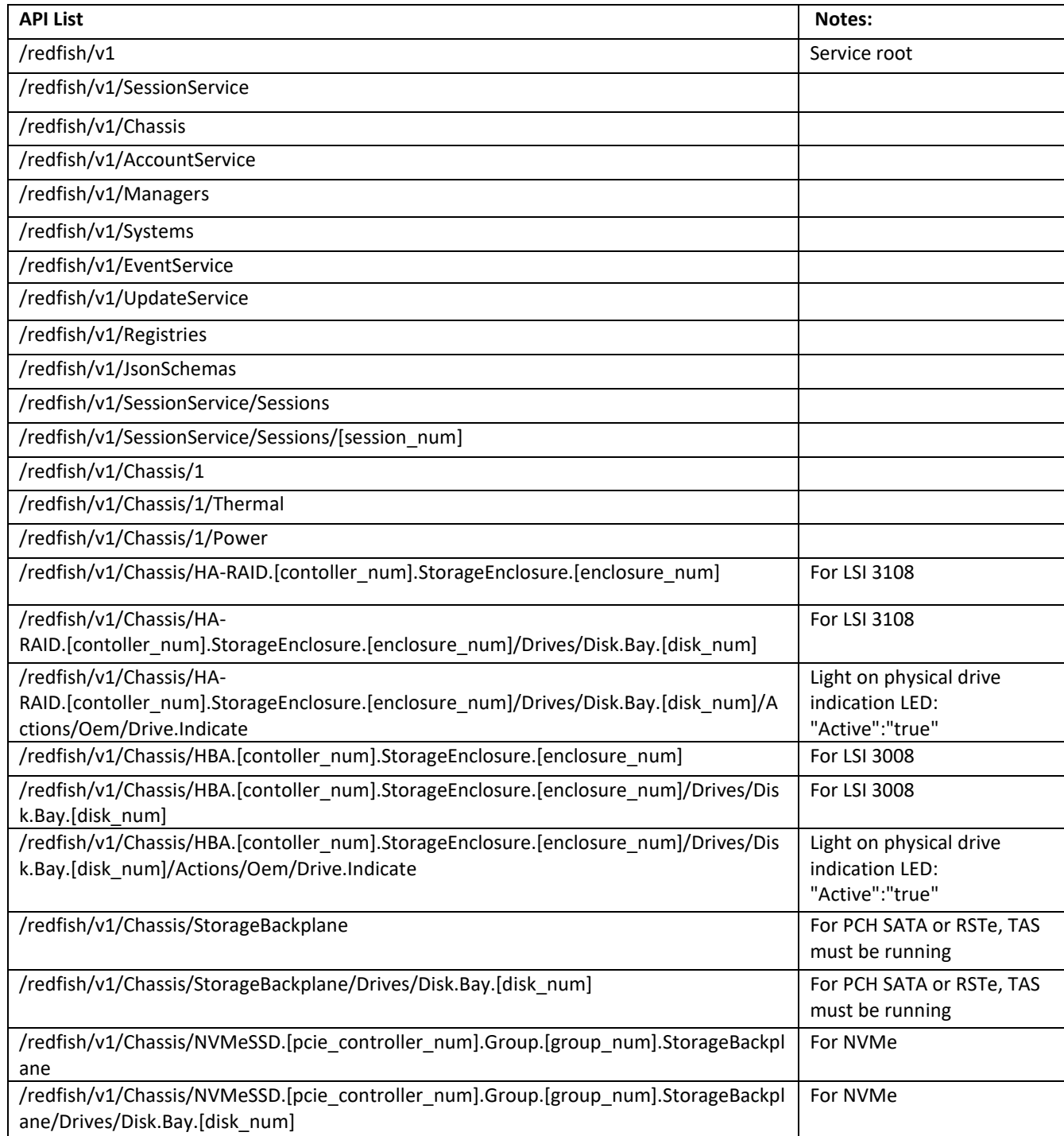

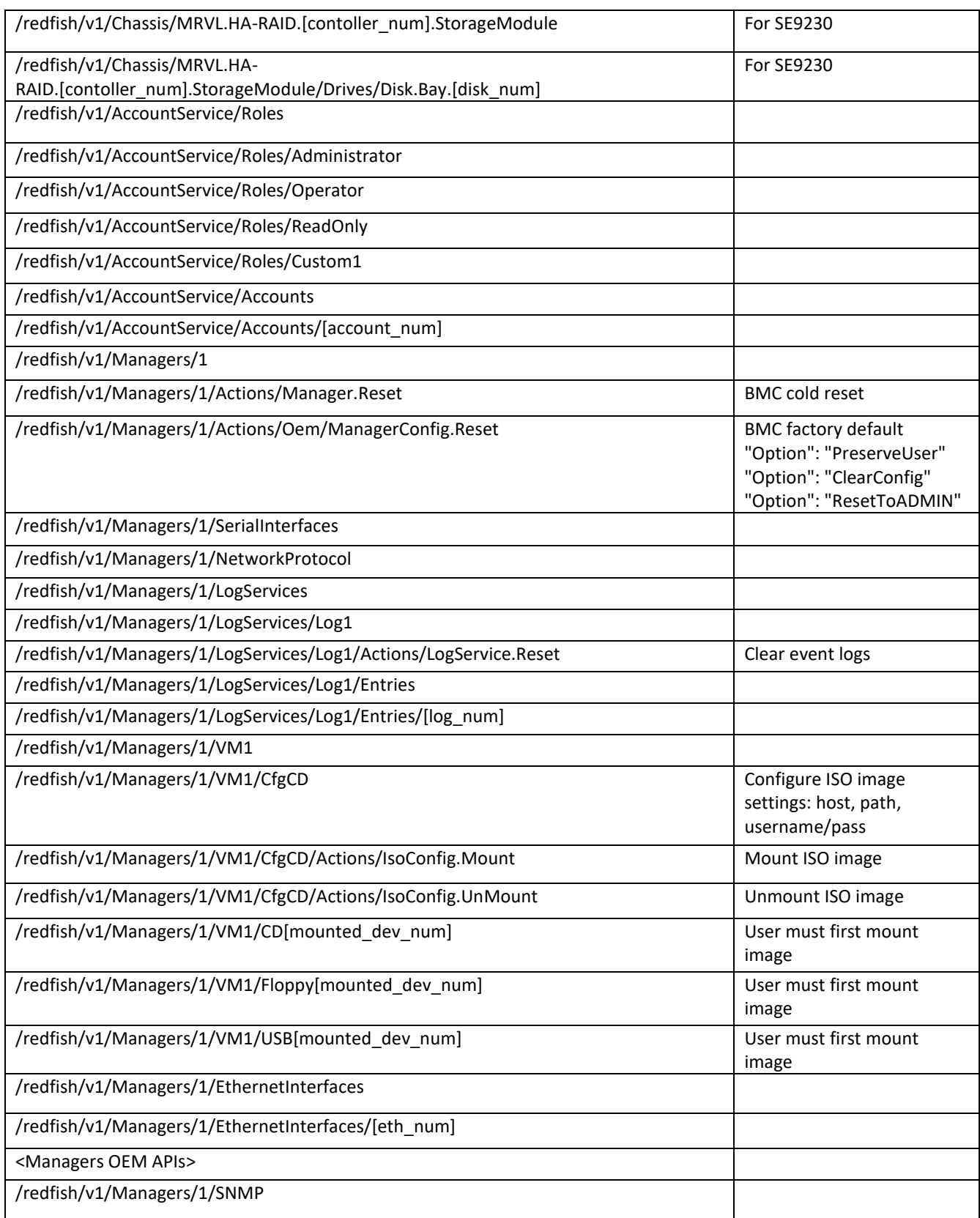

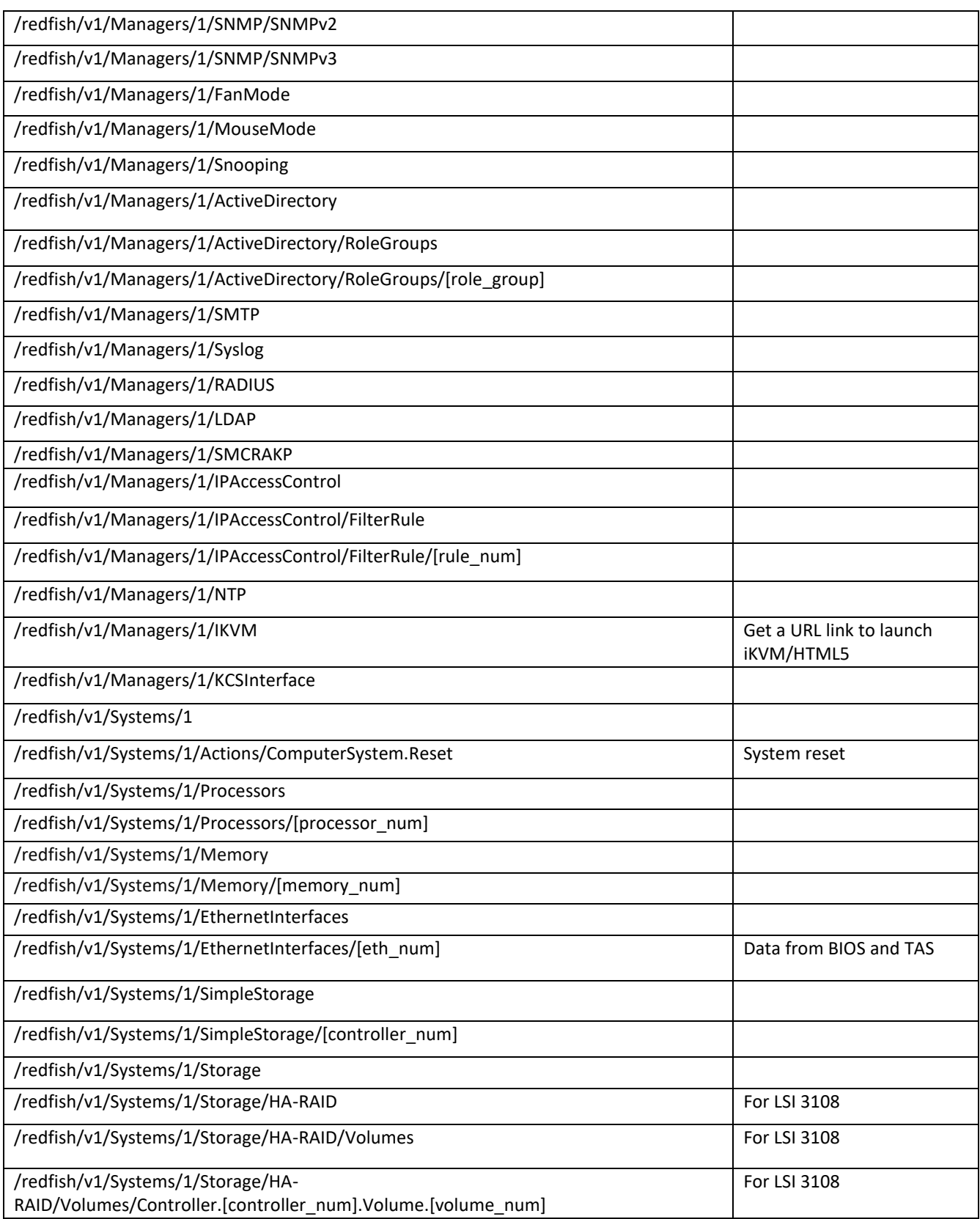

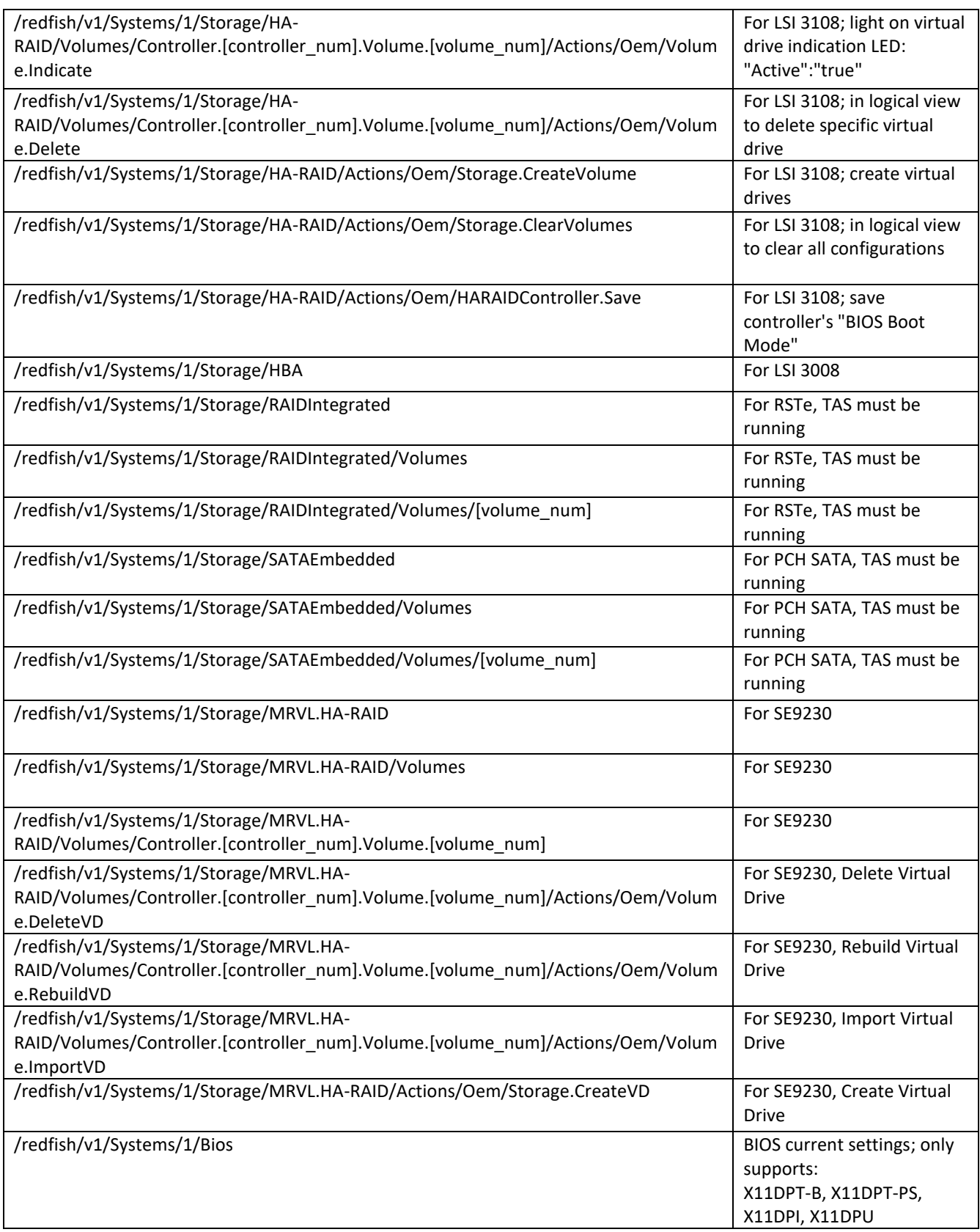

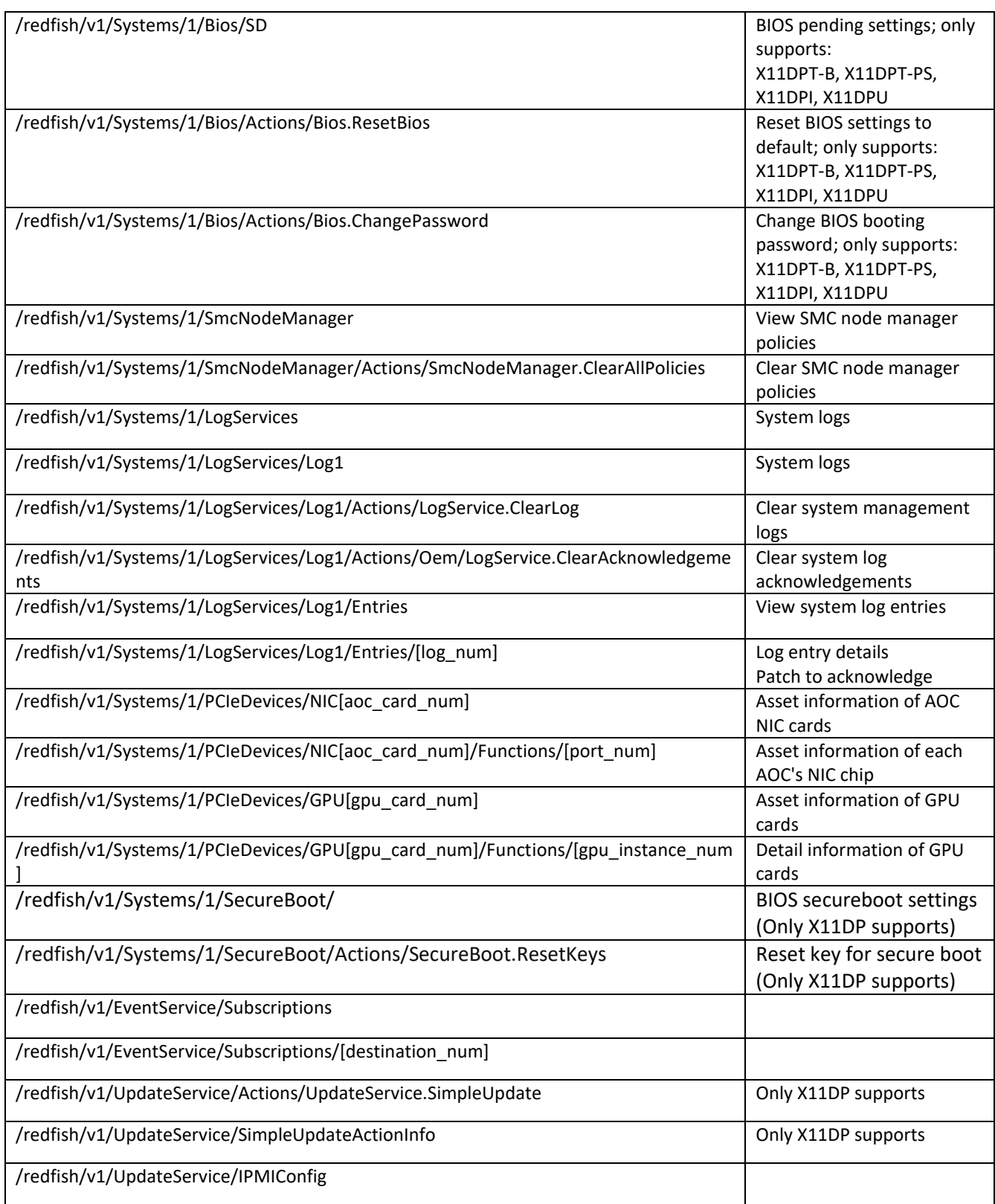

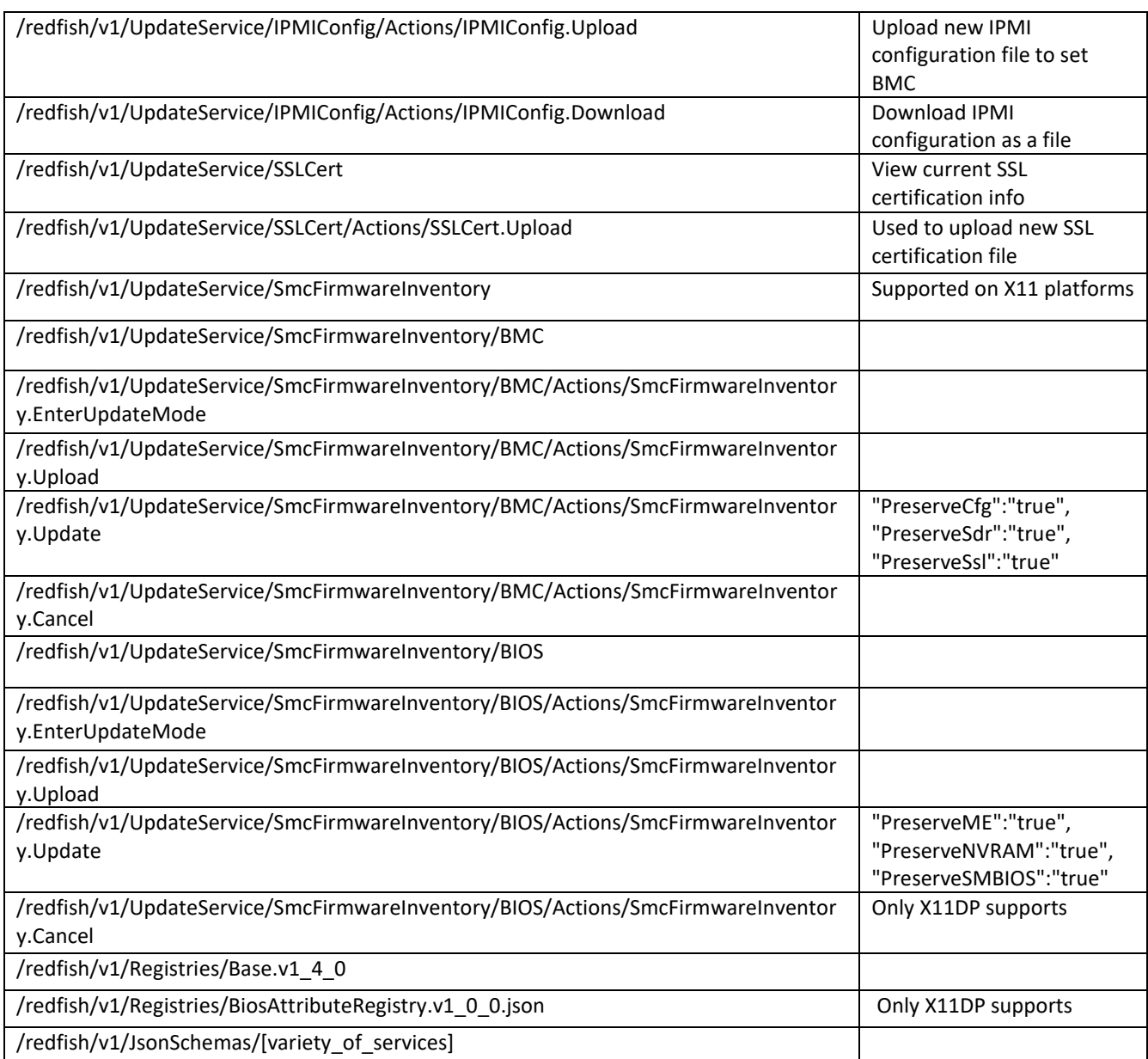

# Revised API

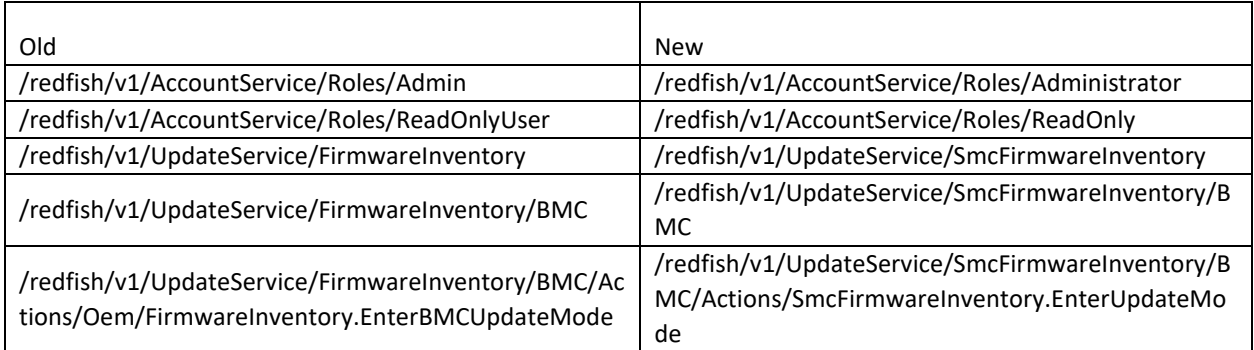

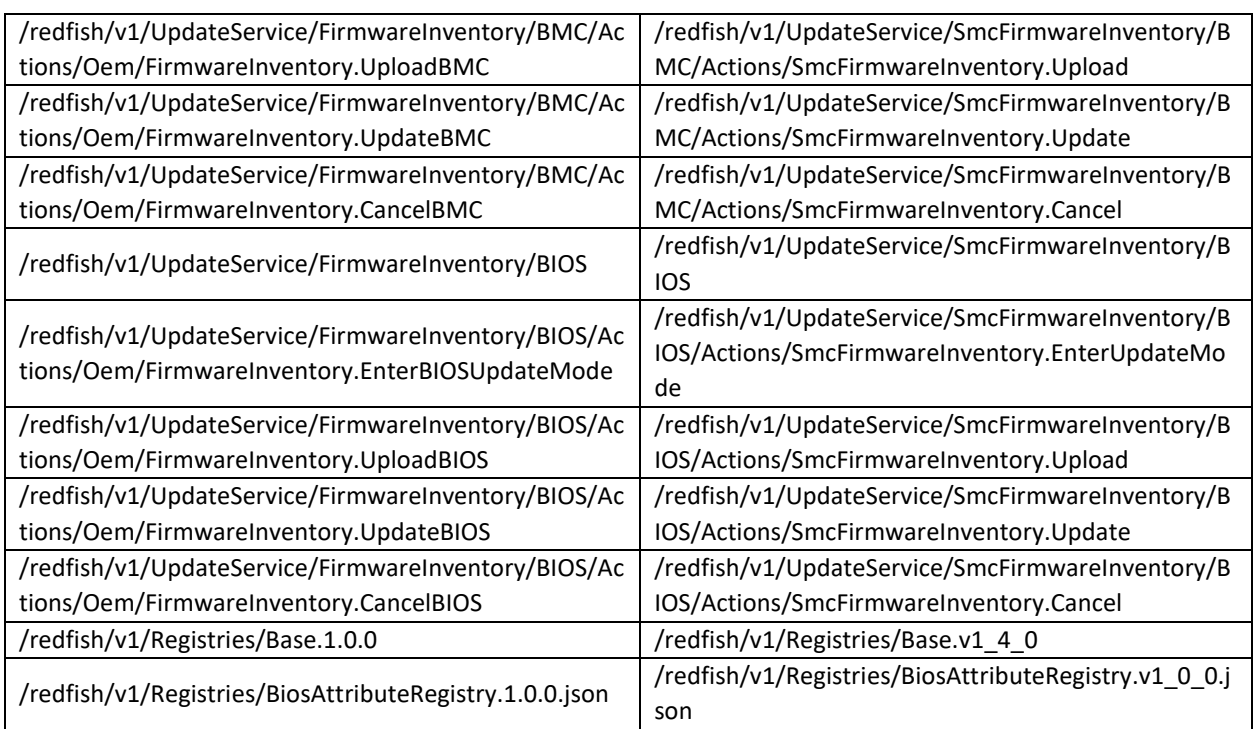

# <span id="page-14-0"></span>3 Using RESTful APIs

The user can receive API responses through programming by installing Postman or any other Rest API client application(s).

# <span id="page-14-1"></span>3.1 Authentication

Redfish supports both "Basic Authentication" and "Redfish Session Login Authentication" (as described below under Session Management). Service does not require a client to create a session when Basic Authentication is used.

# <span id="page-14-2"></span>3.1.1 Basic Authentication

HTTP BASIC authentication uses compliant TLS connections to transport the data between any third party authentication service and clients.

**Note:** Always check the status code once you get a response from the Redfish URL. You can refer to the status code table mentioned above. (All URLs/commands are case sensitive.)

# <span id="page-14-3"></span>3.1.2 Session Management

Redfish Service uses session management to implement authentication. This includes orphaned session timeouts and a number of simultaneous open sessions.

**Step 1:** The user can post the following username/password information in the payload field, which will create a new session.

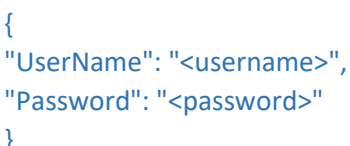

Example of applying for Authentication using a Chrome-based app (Advanced Rest Client): The user will receive 201 message code with X-AUTH token created.

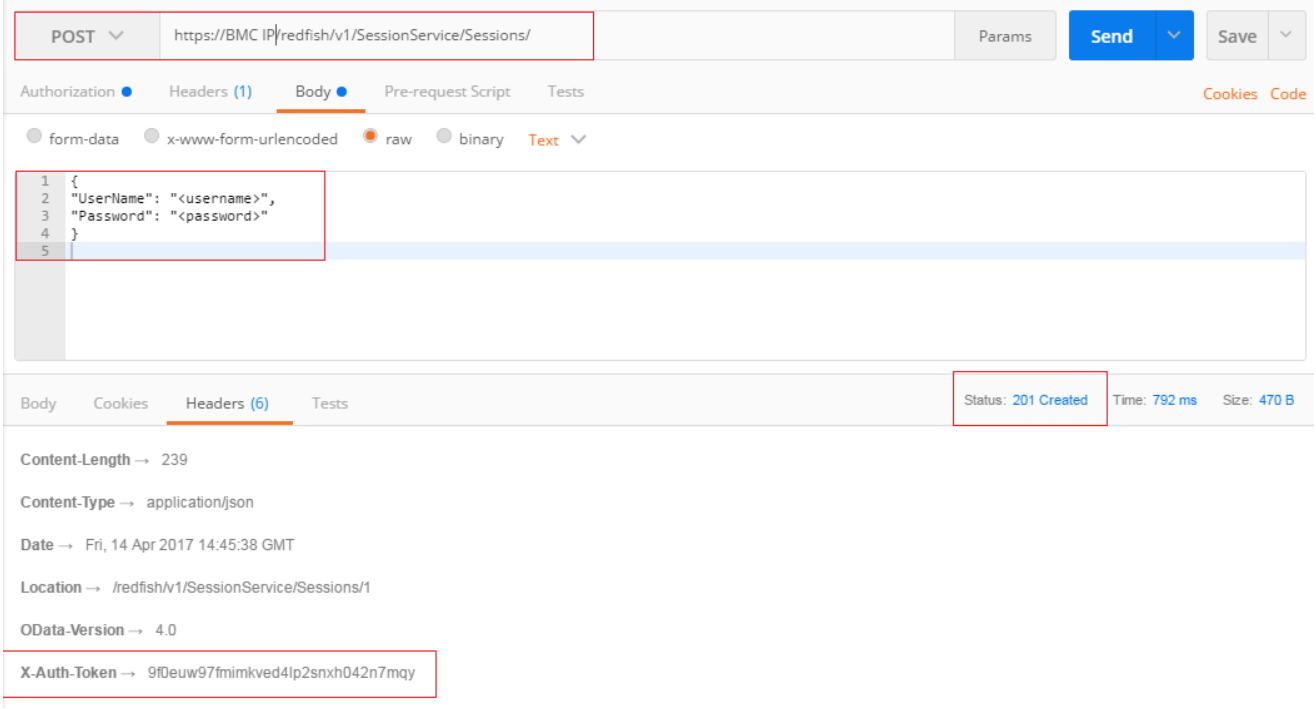

- Users can create a maximum of 16 sessions.
- **Session lifetime**: For Redfish sessions, as long as a client sends requests for the session within the session timeout period, the session will remain open and the session authentication token will remain valid. If the session times out, the session will be automatically terminated.
- **According to Redfish specification, a user can define session time from 30s to 86400s.** If a user is not active in the defined time frame, then the token will be rendered invalid. Users can always patch "SessionTimeout" value if needed.

Example: [PATCH] https://BMC IP/redfish/v1/SessionService Payload: {"SessionTimeout": 50}

• **Session termination or logout**: A Redfish session is terminated when the client logs out. This is accomplished by performing a DELETE to the session resource identified by the link returned in the location header either when the session was created or if the Session ID is returned in the response data. The ability to DELETE a session by specifying the session resource ID allows an administrator with sufficient privilege to terminate other users' sessions from a different session.

Example: [DELETE] [https://IP/redfish/v1/SessionService/S](https://ip/redfish/v1/SessionService)essions/2(num) ->Send->Status Code: 200 OK

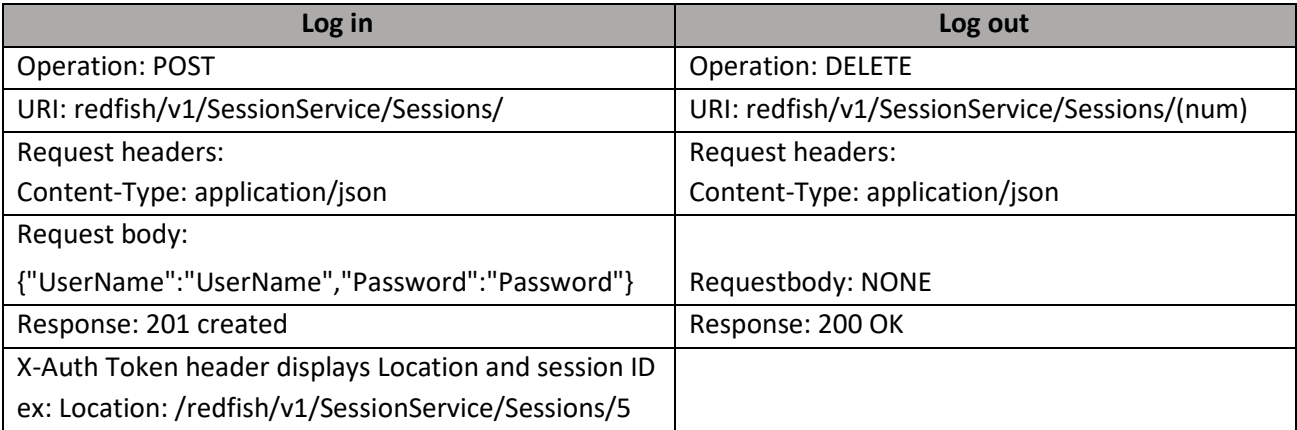

**Step 2:** The response will include an X-Auth-token header with a session token and a location header. Parse X-Auth token value to get an API response.

Note: The user can apply basic authentication as well.

# <span id="page-16-0"></span>3.2 Account Service

The user can perform the following operations under /redfish/v1/AccountService. Methods supported: Get/Post/Patch/Delete

# <span id="page-16-1"></span>3.2.1 Create User

The user can create a new account using the following API and payload. The user can also delete respective accounts.

```
[POST]: redfish/v1/AccountService/Accounts/
Payload:
{
"UserName":"User_Name",
"Password":"User_Password",
"RoleId":"role_id", *// Admin, Operator, ReadOnlyUser
"Enabled":true
}
```
The user can also verify assigned privileges for different roles (ADMIN/Operator/Readonlyuser) under redfish/v1/AccountService/Roles.

<span id="page-17-0"></span>3.2.2 User Lockout Configuration [PATCH] redfish/v1/AccountService Payload: {"AuthFailureLoggingThreshold": 5, "AccountLockoutThreshold": 2, "AccountLockoutDuration": 300, "AccountLockoutCounterResetAfter": 300}

# <span id="page-17-1"></span>3.3 Event Service

The event service is a new alert mechanism for Redfish. This alert will be sent out through HTTP or HTTPS to a web service that is subscribed to the service.

### <span id="page-17-2"></span>3.3.1 Add Subscription

Add a subscription to inform Redfish who will receive this event. [POST][: https://IP/redfish/v1/EventService/Subscriptions/](https://ip/redfish/v1/EventService/Subscriptions/) Payload: {"Destination":["http://www.dnsname.com/Destination1",](http://www.dnsname.com/Destination1) "Context":"user1\_test", "EventTypes":["Alert","StatusChange"], "Protocol":"Redfish"}

**Destination**: Value shall contain a URI to the destination where the events will be sent. **Context**: Value is a client-supplied string that is stored with the event destination subscription. **Protocol**: This property shall contain the protocol type that the event will use for sending the event to the destination. A value of Redfish shall be used to indicate that the event type shall adhere to that defined in the Redfish specification.

**EventTypes**: Allowable values"

- "StatusChange"
- "ResourceUpdated"
- "ResourceAdded"
- "ResourceRemoved"
- "Alert"

### <span id="page-17-3"></span>3.3.2 Test Event Subscription

Users can send a test event with "SendTestEvent" or generate an event in the BMC then Redfish will automatically send event alerts to subscriber(s).

[POST][: https://IP/redfish/v1/EventService/Actions/EventService.SendTestEvent](https://ip/redfish/v1/EventService/Actions/EventService.SendTestEvent) Payload:

{"EventType":"Alert"}

Users need to implement a RESTful event listener that can receive HTTP or HTTPS POST data that describes the Redfish event format. It can also subscribe to multiple services.

Refer to the [Redfish-Event-Listener project page at GitHub](https://github.com/GiacomoCortesi/Redfish-Event-Listener) to test Event Subscriptions or setup a Redfish Event Listener.

Sample data from Redfish Event Listener: Time:Tue Feb 12 16:49:28 2019 Count:1 Host IP:('BMC\_IP', 38486) Event Details:{'@odata.context': '/redfish/v1/\$metadata#EventService/Members/Events/58', '@odata.id': '/redfish/v1/EventService/Events/58', '@odata.type': '#EventService.v1\_0\_0.Event', 'Id': '58', 'Name': 'Event Array', 'Events': [{'EventType': 'Alert', 'Severity': 'OK', 'EventTimestamp': '2019/02/13 00:49:04', 'Message': 'Submit Test Event', 'MessageArgs': ['/redfish/v1/EventService/Actions'], 'MessageId': '0', 'OriginOfCondition': {'@odata.id': '/redfish/v1/EventService'}, 'Context': 'Public'}]}

Time:Tue Feb 12 16:52:24 2019 Count:2 Host IP:('BMC\_IP', 38500) Event Details:{'@odata.context': '/redfish/v1/\$metadata#EventService/Members/Events/59', '@odata.id': '/redfish/v1/EventService/Events/59', '@odata.type': '#EventService.v1\_0\_0.Event', 'Id': '59', 'Name': 'Event Array', 'Events': [{'EventType': 'Alert', 'Severity': 'Info', 'EventTimestamp': '2019/02/13 00:52:00', 'Message': 'Web login was successful.', 'MessageArgs': [''], 'MessageId': 'Alert.1.0.LoginWeb', 'OriginOfCondition': {}, 'Context': 'Public'}]}

#### <span id="page-18-0"></span>3.3.3 View All Subscriptions

To see all subscriptions: [GET]: [https://IP/redfish/v1/EventService/Subscriptions/](https://ip/redfish/v1/EventService/Subscriptions/)

#### <span id="page-18-1"></span>3.3.4 Delete a Subscription

The user can delete subscription using the Delete request method. [DELETE]: [https://IP/redfish/v1/EventService/Subscriptions/\(n](https://ip/redfish/v1/EventService/Subscriptions/()um)

### <span id="page-18-2"></span>3.4 Registries

#### /redfish/v1/Registries/Base.v1\_4\_0

Registry defines the base messages for Redfish. It represents properties for the registries themselves. The Message ID is formed per the Redfish specification. It consists of the RegistryPrefix concatenated with the version concatenated with the unique identifier for the message registry entry.

### <span id="page-18-3"></span>3.5 Jsonschema

#### /redfish/v1/JsonSchemas

The JSON Schema File resource describes the location (URI) of a particular Redfish schema definition being implemented or referenced by a Redfish service.

# <span id="page-19-0"></span>4 UpdateService

### <span id="page-19-1"></span>4.1 Update SSL Certificate and Key

Description: Update SSL certificate and key for secure web server connection.

[POST]: https://{BMC\_IP}/redfish/v1/UpdateService/SSLCert/Actions/SSLCert.Upload

- 1. Change the type to "form-data".
- 2. Select cert\_file and key\_file as keys and browse respective files to upload-> send.

### <span id="page-19-2"></span>4.2 BIOS Update

Description: Update BIOS through Redfish API. In the current implementation, the content type must be "multipart/form-data" while uploading the BIOS image.

4.2.1 Enter BIOS update mode by posting the following request and expect to receive a "Successfully Completed Request" response.

[POST]:

https://\$BMC\_IP/redfish/v1/UpdateService/SmcFirmwareInventory/BIOS/Actions/SmcFirmwareInvento ry.EnterUpdateMode

Note: The following screenshots are from the Restlet Chrome-based app.

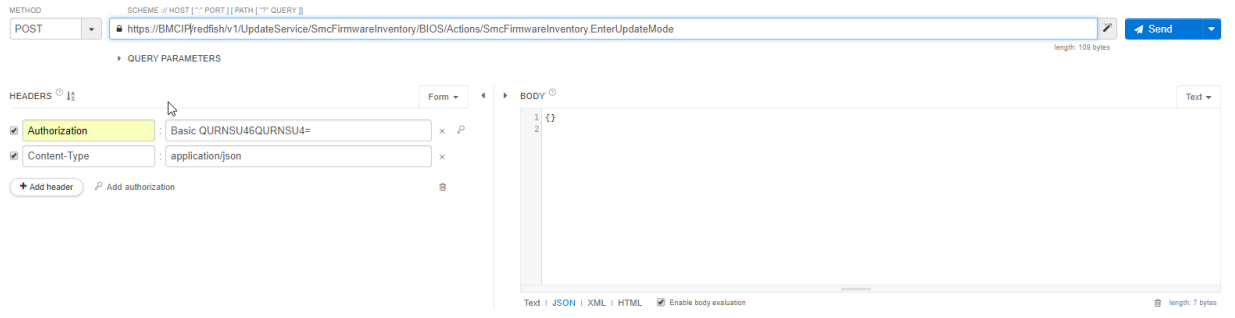

4.2.2 Upload the BIOS image by posting the following request and expect to receive a "Successfully Completed Request" response. The content type must be "multipart/form-data". [POST]:

https://\$BMC\_IP/redfish/v1/UpdateService/SmcFirmwareInventory/BIOS/Actions/SmcFirmwareInvento ry.Upload

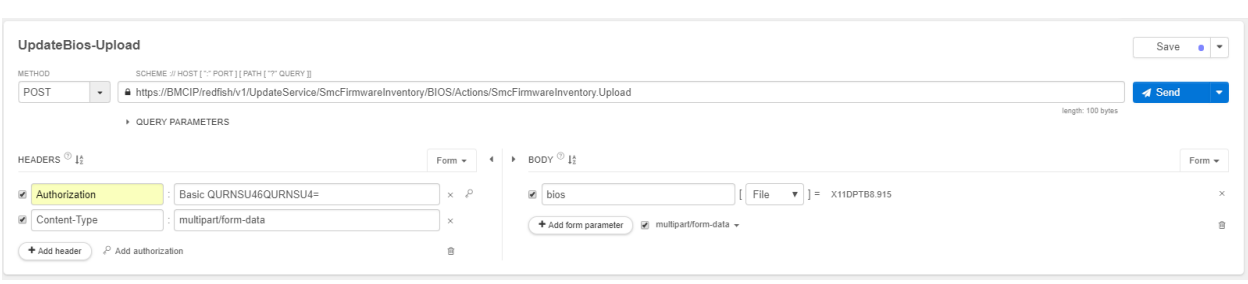

4.2.3 Update BIOS by posting the following request with the following payload and expect to receive a "Successfully Completed Request" response.

[POST]:

[https://\\$BMC\\_IP/redfish/v1/UpdateService/SmcFirmwareInventory/BIOS/Actions/SmcFirmwareInvento](https://$bmc_ip/redfish/v1/UpdateService/SmcFirmwareInventory/BIOS/Actions/SmcFirmwareInventory.Update) [ry.Update](https://$bmc_ip/redfish/v1/UpdateService/SmcFirmwareInventory/BIOS/Actions/SmcFirmwareInventory.Update)

Payload:

{ "PreserveME":true,

"PreserveNVRAM":true,

"PreserveSMBIOS":true }

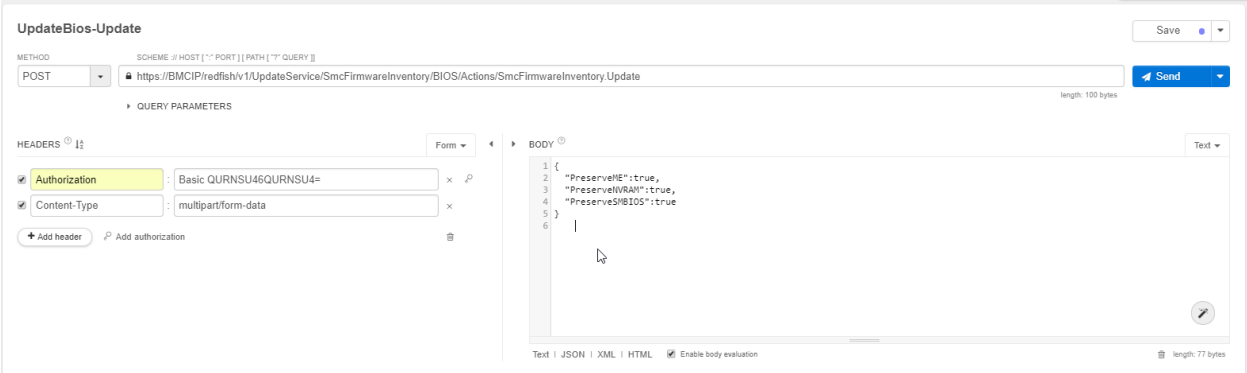

Check the BIOS update status by issuing the following request with the GET method and expect to receive a response with the BIOS information.

[POST]: https://\$BMC\_IP/redfish/v1/UpdateService/SmcFirmwareInventory/BIOS/

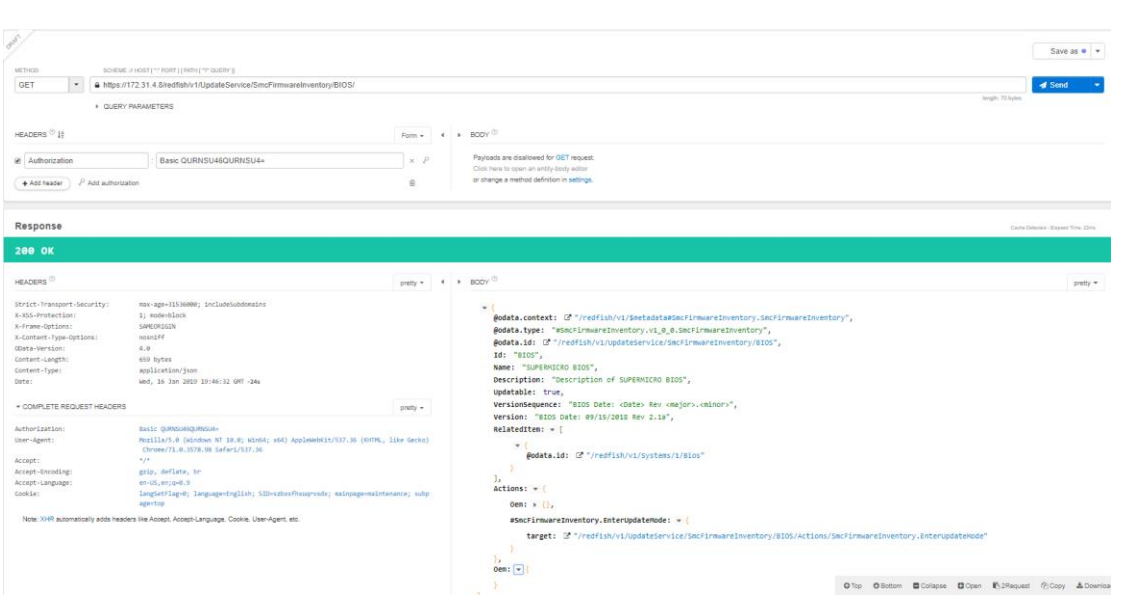

# <span id="page-21-0"></span>4.3 BMC Firmware Update

Description: Update BMC firmware through the Redfish API. In the current implementation, the content type must be "multipart/form-data" while uploading the BMC image.

4.3.1 Enter BMC update mode by posting the following request and expect to receive a "Successfully Completed Request" response.

[POST]:

[https://\\$BMC\\_IP/redfish/v1/UpdateService/SmcFirmwareInventory/BMC/Actions/SmcFirmwareInvento](https://$bmc_ip/redfish/v1/UpdateService/SmcFirmwareInventory/BMC/Actions/SmcFirmwareInventory.EnterUpdateMode) [ry.EnterUpdateMode](https://$bmc_ip/redfish/v1/UpdateService/SmcFirmwareInventory/BMC/Actions/SmcFirmwareInventory.EnterUpdateMode)

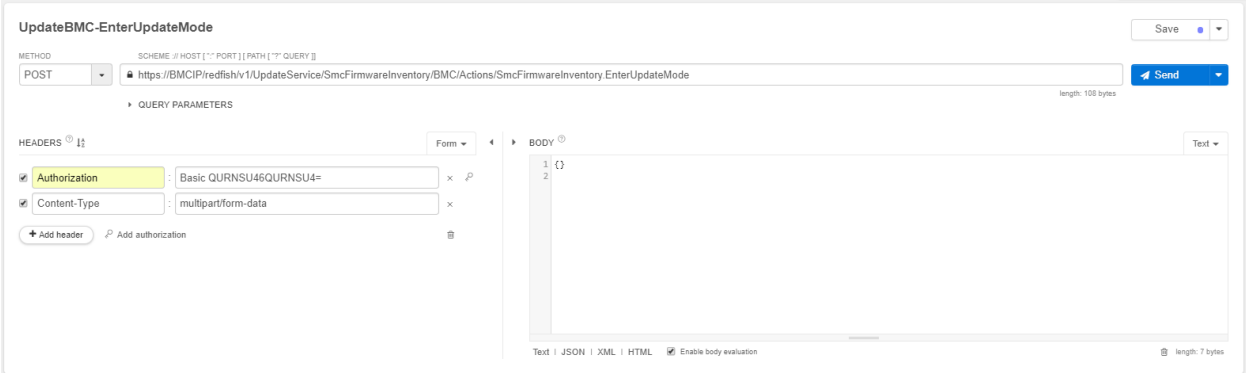

4.3.2 Upload the BMC image by issuing the following request with the POST method and expect to receive a "Successfully Completed Request" response. The content type must be "multipart/form-data". [POST]:

[https://\\$BMC\\_IP/redfish/v1/UpdateService/SmcFirmwareInventory/BMC/Actions/SmcFirmwareInvento](https://$bmc_ip/redfish/v1/UpdateService/SmcFirmwareInventory/BMC/Actions/SmcFirmwareInventory.Upload) [ry.Upload](https://$bmc_ip/redfish/v1/UpdateService/SmcFirmwareInventory/BMC/Actions/SmcFirmwareInventory.Upload)

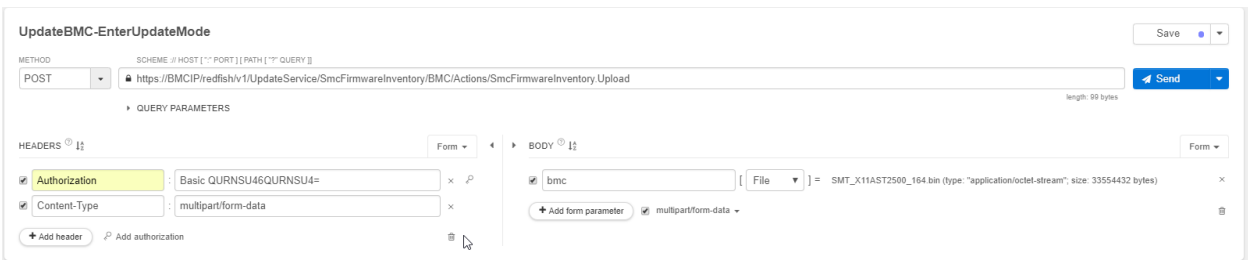

4.3.2 Update the BMC image by issuing the following request with the POST method and expect to receive a "Successfully Completed Request" response. The content type must be "multipart/form-data". [POST]:

https://\$BMC\_IP/redfish/v1/UpdateService/SmcFirmwareInventory/BMC/Actions/SmcFirmwareInvento ry.Update

Payload: { "PreserveCfg":true, "PreserveSdr":true, "PreserveSsl":true }

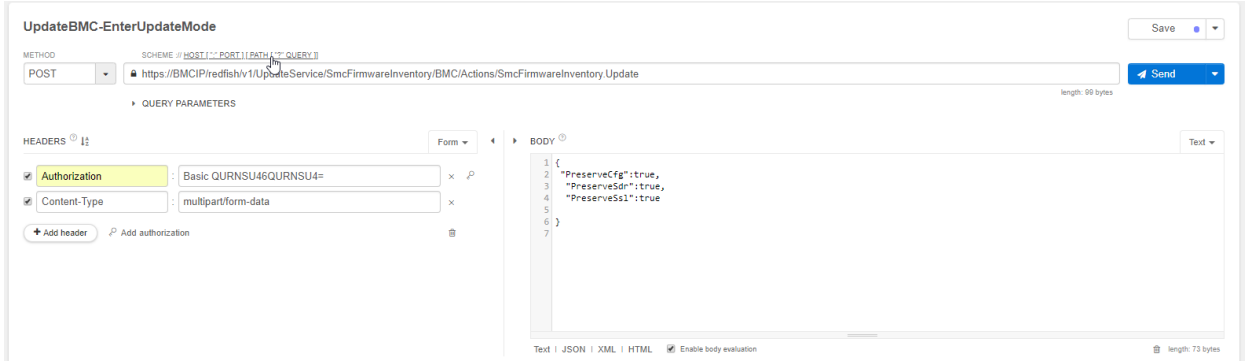

# <span id="page-22-0"></span>4.4 Simple Update

This action shall perform an update of installed software component(s) as contained within a software image file located at a URI referenced by the ImageURI parameter.

The user is required to prepare FTP, HTTP, or HTTPs file server to put BMC or BIOS firmware image file in.

[POST]: /redfish/v1/UpdateService/Actions/UpdateService.SimpleUpdate Payload: { "ImageURI": "<file ip>/<path and image file name>", "TransferProtocol": "FTP", "Targets": ["/redfish/v1/Managers/1"] }

Target value: For BIOS Update use "/redfish/v1/System/1" For BMC Update use "/redfish/v1/Managers/1"

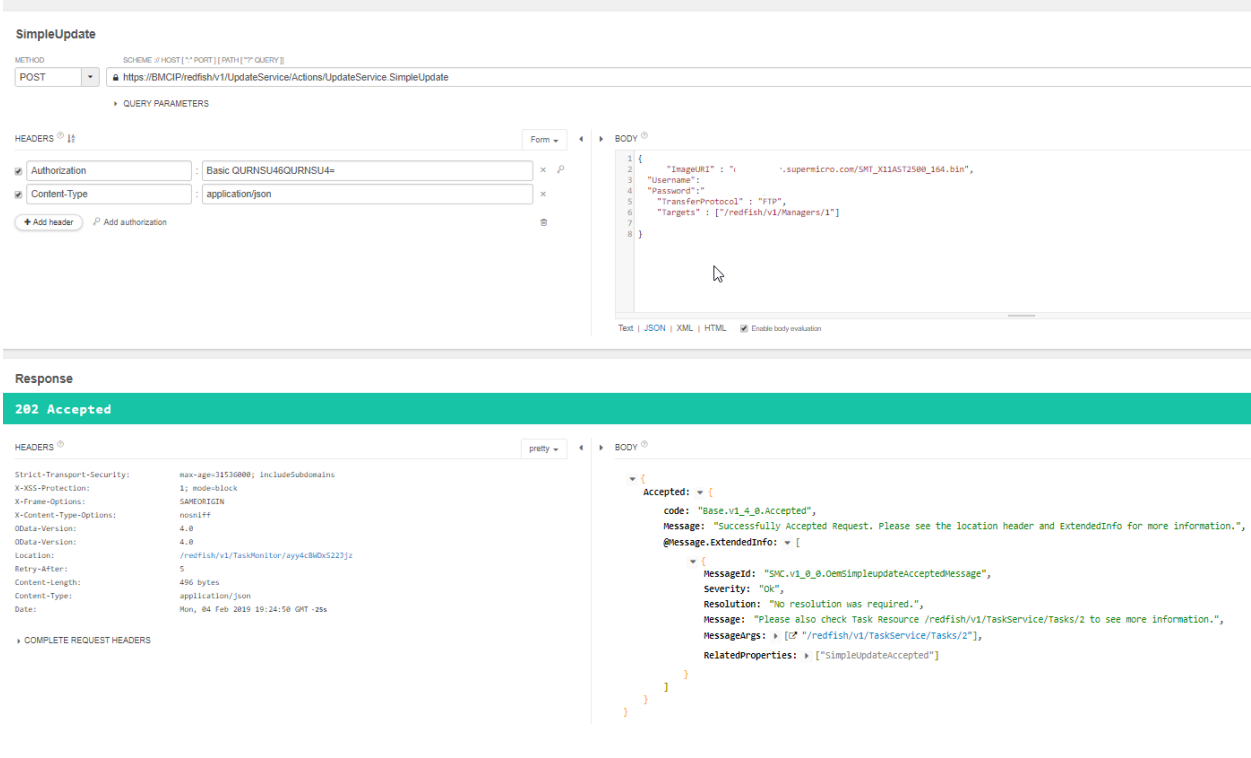

# <span id="page-23-0"></span>5 Secure Boot

UEFI Secure Boot was created to enhance security in the pre-boot environment. Secure Boot helps firmware, operating system, and hardware providers cooperate to thwart the efforts of malware developers.

Note: Please use supported BIOS for this function.

# <span id="page-24-0"></span>5.1 To Enable Redfish Secure Boot Refer to Below APIs

### <span id="page-24-1"></span>5.1.1 /redfish/v1/Systems/1/SecureBoot

```
@odata.context: E'"/redfish/v1/$metadata#SecureBoot.SecureBoot",
    @odata.type: "#SecureBoot.v1_0_0.SecureBoot",
    @odata.id: <br />
"/redfish/v1/Systems/1/SecureBoot",
    Id: "SecureBoot",
    Name: "Security Boot",
    SecureBootCurrentBoot: "Disabled",
    SecureBoot: "Disabled",
                                                    ド
    SecureBootMode: "SetupMode",
    Actions: ~ v { }Oem: \rightarrow \{\},
        #SecureBoot.ResetKeys: = {
            target: <a>
"/redfish/v1/Systems/1/SecureBoot/Actions/SecureBoot.ResetKeys",
            @Redfish.ActionInfo: C'"/redfish/v1/Systems/1/SecureBoot/ResetKeysActionInfo"
        P
    Ą,
Y
lines nums
```
# **Enable SecureBoot**

[PATCH]: /redfish/v1/Systems/1/SecureBoot Payload: {"SecureBoot":"Enabled"}

Check in Bios/SD. Check in BIOS setup menu.

### **ResetKeyTypes**

[POST]: /redfish/v1/Systems/1/SecureBoot {"ResetKeysType":"DeleteAllKeys"}

ResetKeysType Allowable Values: "ResetAllKeysToDefault", "DeleteAllKeys", "DeletePK"

### <span id="page-24-2"></span>5.1.2 /redfish/v1/Systems/1/Bios

Set the 3 attributes below to BIOS to enable Secure Boot. [POST]: /redfish/v1/Systems/1/Bios Payload: {"SecureBoot":"Enabled", "SecureBootMode":"User", "ResetKeysType":"Delete PK Key"}

SecureBoot Allowable Values: "Enabled", "Disabled" SecureBootMode allowable values: "Setup", "User", "Audit", "Deployed"

ResetKeyType allowable values: "Disabled", "Reset all keys to default", "Delete all keys", "Delete PK key"

# <span id="page-25-0"></span>6 Examples

Users can integrate current APIs into their software and applications in order to receive all services provided by Redfish APIs.

# <span id="page-25-1"></span>6.1 System Reset

#### [POST]: https://\$BMC\_IP/redfish/v1/Systems/1/Actions/ComputerSystem.Reset

```
ResetType: AllowableValues
:[
"On",
"ForceOff",
"GracefulShutdown",
"GracefulRestart",
"ForceRestart",
"Nmi",
"ForceOn"
\mathbf{1}
```
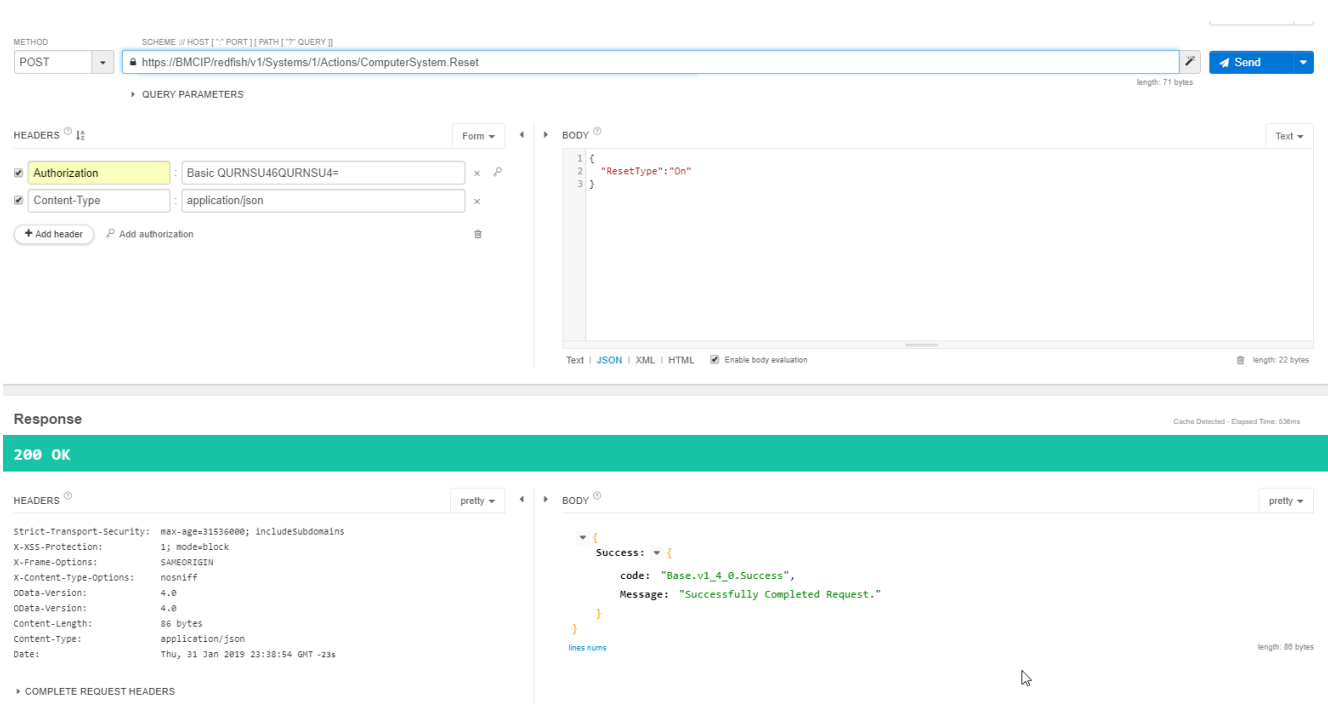

# <span id="page-26-0"></span>6.2 Configure the Boot Order in System BIOS

Description: Change system boot order using Redfish.

- 1) **BootSourceOverrideEnabled:** Describes the state of the Boot Source Override feature.
	- Disabled: The system will boot normally.
	- **Once**: The system will boot (one time) to the Boot Source OverrideTarget.
	- **Continuous**: The system will boot to the target specified in the Boot SourceOverrideTarget until this property is set to Disabled.
- 2) **BootSourceOverrideMode:** The BIOS Boot Mode (either Legacy or UEFI) to be used when BootSourceOverrideTarget boot source is booted from.
	- **- Legacy:** The system will boot in non-UEFI boot mode to the Boot Source Override Target.
	- **UEFI:** The system will boot in UEFI boot mode to the Boot Source Override Target.
- 3) **BootSourceOverrideTarget:** The current boot source to be used at next boot instead of the normal boot device if BootSourceOverrideEnabled is true.

Below values are allowed to set BootSourceOverrideTarget

#### **when BootSourceOverRideMode: UEFI**

- PXE
- CD
- USB
- HDD

**when BootSourceOverRideMode: Legacy**

- None
- PXE
- CD
- Floppy
- USB
- HDD

**Example**: Change BootSourceOverrideTarget to BiosSetup.

```
[PATCH]: redfish/v1/Systems/1
{ "Boot":{
 "BootSourceOverrideEnabled":"Once",
 "BootSourceOverrideMode":"Legacy",
 "BootSourceOverrideTarget": "BiosSetup" 
 }
}
```
# <span id="page-27-0"></span>6.3 BIOS Configurations: Configure BIOS over Redfish

BIOS registry will show Menu of Key (Menus), Keys (Attributes), and Keys' dependencies (Dependencies).

[GET]: [https://\\$BMC\\_IP/redfish/v1/Registries/BiosAttributeRegistry.v1\\_0\\_0](https://$bmc_ip/redfish/v1/Registries/BiosAttributeRegistry.v1_0_0) 

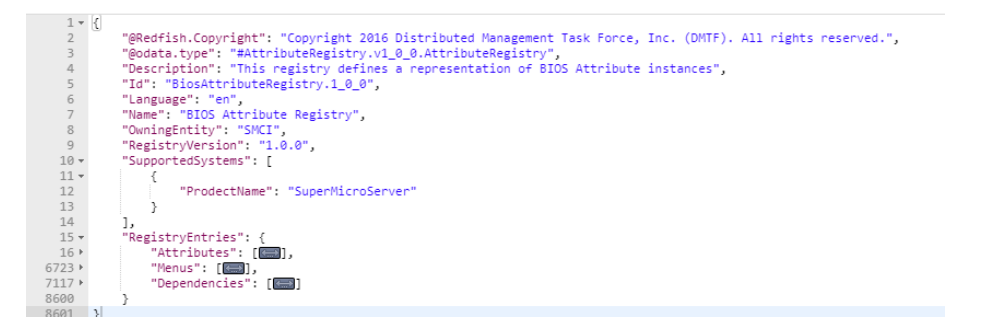

Attributes: containing the attributes and their possible values.

```
"CurrentValue": "Force BIOS",<br>"DisplayName": "Option ROM Messages",
     "HelpText": "Set display mode for Option ROM",<br>"MenuPath": "./Advanced/BootFeature",
     "AttributeName": "OptionROMMessages",
     "IsFunCallBack": false,
     "Readonly": false,<br>"GrayOut": false,
     "Hidden": false,
     "Type": "Enumeration",
     "Value": [{
           "ValueDisplayName": "Force BIOS"
     \mathbf{F}\left\{ \right."ValueDisplayName": "Keep Current"
     \overline{1}Υ.
```
Menu: containing the attributes menus and their hierarchy.

```
"DisplayName": "PCIe|PCI|PnP Configuration",
"DisplayOlder": 26,
"MenuPath": "./Advanced/PCIe|PCI|PnPConfiguration",
"MenuName": "PCIe|PCI|PnPConfiguration",
"Hidden": false,
"ReadOnly": false
```
Dependencies: a list of dependencies of attributes on this component.

```
"Dependency": {
     "MapFrom": [{
          "MapFromAttribute": "PowerTechnology",
          "MapFromCondition": "NEQ",<br>"MapFromCondition": "NEQ",<br>"MapFromProperty": "CurrentValue",<br>"MapFromValue": "Custom",
          "MapTerms": "AND"
     Υ,
          "MapFromAttribute": "PowerPerformanceTuning",
          "MapFromCondition": "EQU",
          "MapFromProperty": "CurrentValue"<br>"MapFromValue": "OS Controls EPB"
     H<sub>1</sub>"MapToAttribute": "ENERGY_PERF_BIAS_CFGmode",
     "MapToProperty": "GrayOut",
     "MapToValue": true
"DependencyFor": "ENERGY PERF BIAS CFGmode",
"Type": "Map"
```
Example: If (PowerTechnology's CurrentValue != "Custom" **AND** PowerPerformanceTuning's CurrentValue == "OS Controls EPB") ENERGY\_PERF\_BIAS\_CFGmode's GrayOut = true

#### **Modify attributes:**

Ή,

The user can GET current setting and PATCH desired settings.

[PATCH]: [https://\\$BMC\\_IP/redfish/v1/Systems/1/Bios](https://$bmc_ip/redfish/v1/Systems/1/Bios)

```
。<br>@odata.context : C "/redfish/v1/$metadata#Bios.Bios",
@odata.type: "#Bios.v1_0_0.Bios",
@odata.id : ⊡ "/redfish/v1/Systems/1/Bios",
Id: "Bios",
Name : "BIOS Configuration Current Settings",
AttributeRegistry: "BiosAttributeRegistry.v1_0_0",
Description : "BIOS Configuration Current Settings",
Actios: \triangleright { #Bios.ResetBios: { target: [2] "/redfish/v1/Systems/1/Bios/Actions/Bios.ResetBios"...},
Attributes : \sqrt{\bullet} {
   A7Mode: "Enable",
   ACPIT-States : "Enable",
   "AES-NI : "Enable",
   AOMCPU1PCI-E3.0X16OPROM : "Legacy",
   ASPMSupport : "Disabled"
   Above4GDecoding: "Disabled",
   AddOnROMDisplayMode : "Force BIOS",
   AddOnROMDisplayMode$2 : "Force BIOS",
   AdjacentCachePrefetch : "Enable",
   Azalia : "Auto",
   AzaliaPMEEnable : "Disabled",
```
#### **View pending settings:**

The user can view any pending setting after PATCH. After PATCH, the user needs to reset the system to apply values to BIOS.

#### [GET]: [https://\\$BMC\\_IP/redfish/v1/Systems/1/Bios/SD](https://$bmc_ip/redfish/v1/Systems/1/Bios/SD)

```
\overline{1}- {
 \overline{2}@odata.context : Z "/redfish/v1/$metadata#Bios.Bios",
 _{\rm 3}@odata.type: "#Bios.v1_0_0.Bios",
          @odata.id: C "/redfish/v1/Systems/1/Bios/SD",
 \Delta\, 5 \,Id: "SD",
 _{\rm 6}Name : "BIOS Configuration Pending Settings",
         AttributeRegistry: "BiosAttributeRegistry.v1_0_0",
 \overline{7}\, 8 \,Description : "BIOS Configuration Pending Settings. These settings will be applied on next system reboot.",
 \,9Attributes : <mark>V</mark>{
10
              "ASPMSupport: "Auto"
11
        \rightarrow12}
```
#### **BIOS Reset:**

POST a reset of the BIOS attributes to default values. After POST, the user needs to reset the system to apply values to BIOS.

[POST]: https://\$BMC\_IP /redfish/v1/Systems/1/Bios/Actions/Bios.ResetBios"

#### **Change BIOS booting password:**

After POST, the user needs to reset the system to apply values to BIOS.

```
[POST]: https://$BMC_IP /redfish/v1/Systems/1/Bios/Actions/Bios.ChangePassword"
Payload: {
"PasswordName":"AdminPassword"/"UserPassword",
"OldPassword":"",
"NewPassword":"ADMIN"}
```
Note: Please use supported BIOS for this function.

# <span id="page-30-0"></span>6.4 RAID Management Reference Examples

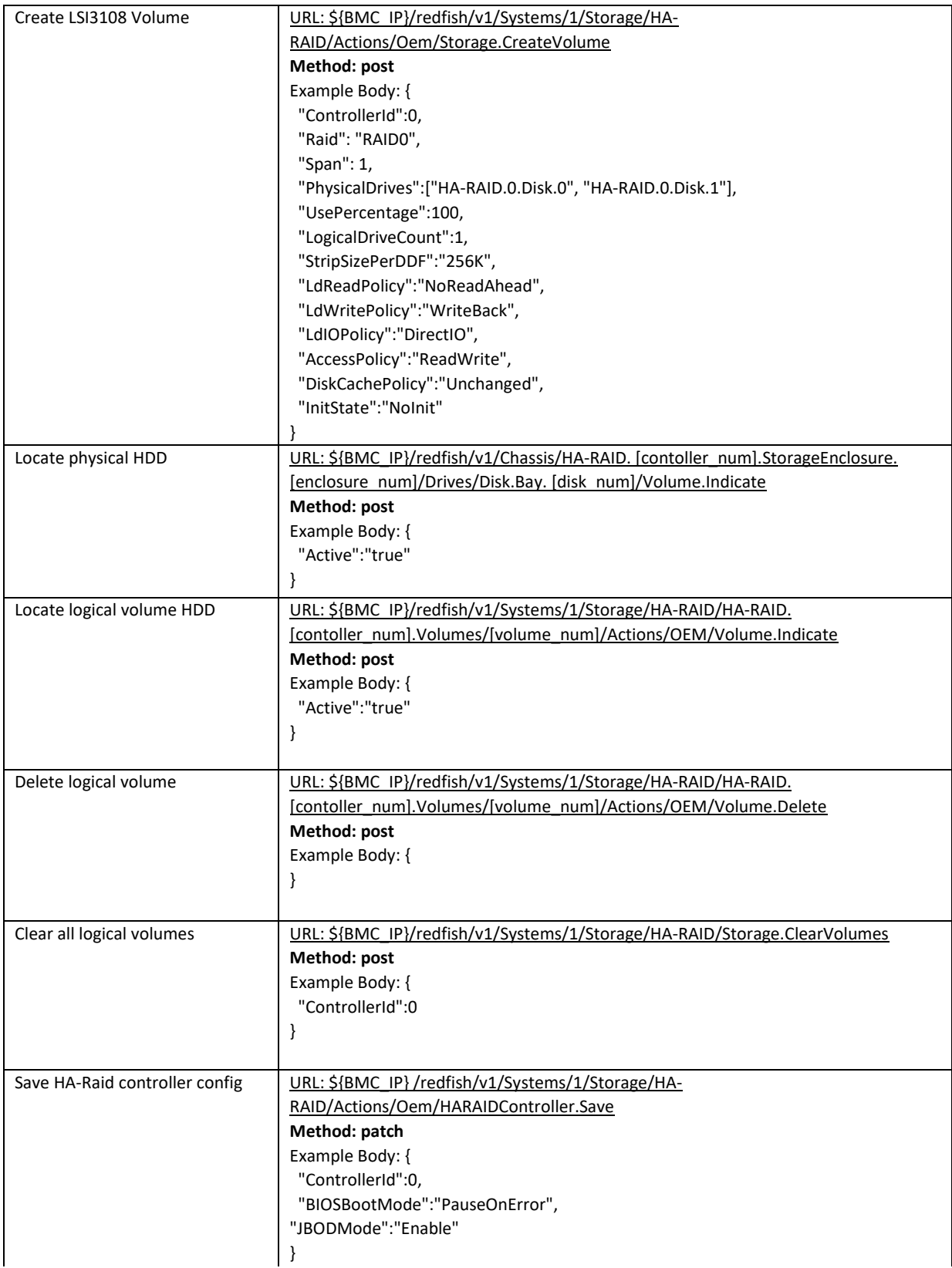

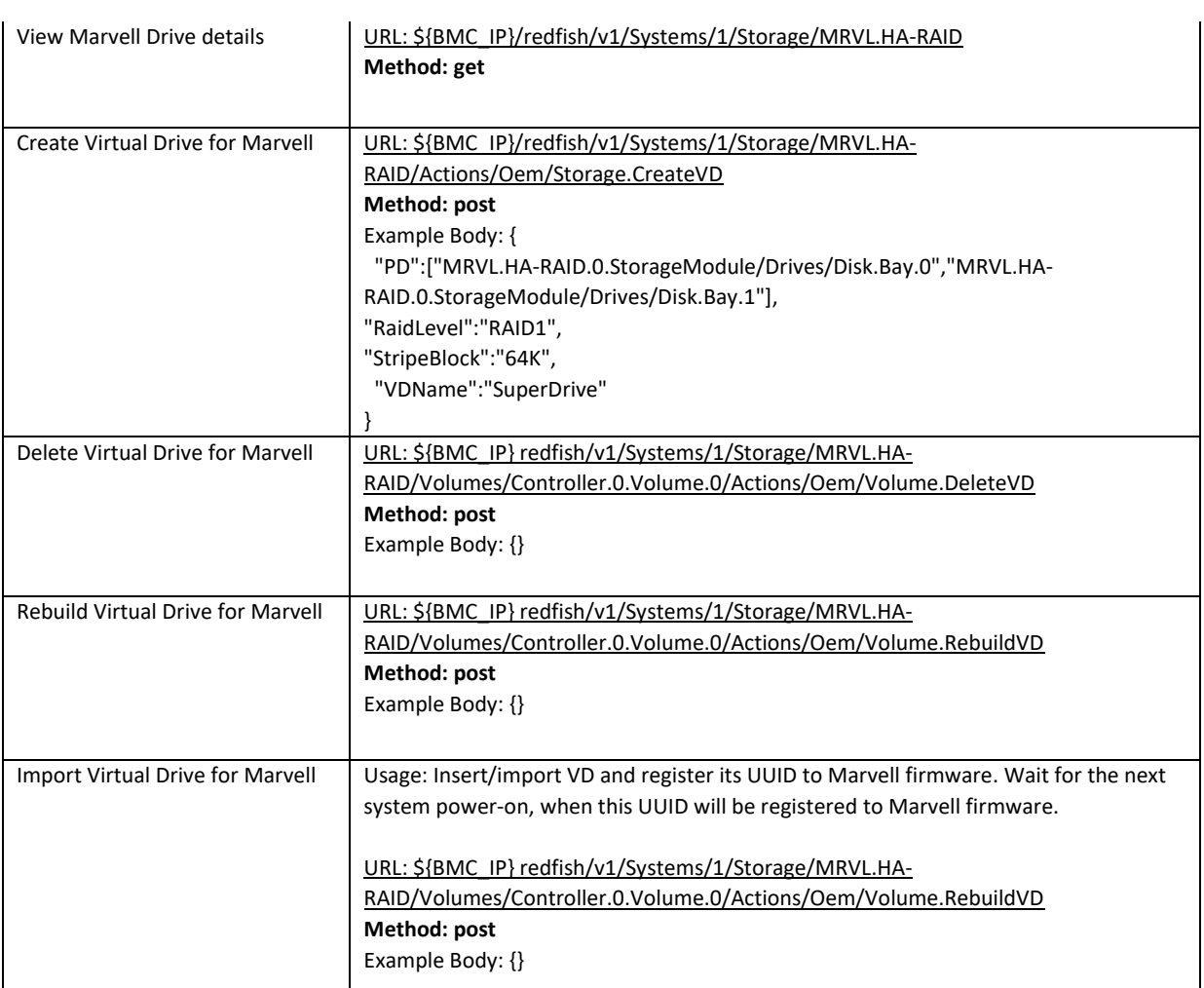

# <span id="page-31-0"></span>6.5 SMTP

After applying the configurations, generate any system event to check if an email alert is received.

```
A: SMTP SSL authentication Disabled:
[PATCH]: redfish/v1/Managers/1/SMTP
Payload:
{"SmtpServer":"mailserver_ip or mailserver_name",
"SmtpPortNumber":"server_port",
"SmtpUserName":"",
"SmtpPassword":"",
"SmtpSenderAddress":"sender_email_address"
}
```

```
B: SMTP SSL authentication Enabled:
[PATCH]: redfish/v1/Managers/1/SMTP
Payload:
{"SmtpSSLEnabled": true,
"SmtpServer":"mailserver_ip or mailserver_name",
"SmtpPortNumber":"server_port",
"SmtpUserName":"user_name",
"SmtpPassword":"user_password",
"SmtpSenderAddress":"sender_email_address"
}
```
### <span id="page-32-1"></span>6.6 FanMode

[PATCH]: redfish/v1/Managers/1/ FanMode Payload: {"Mode": "FullSpeed"} Mode Allowable Values: {"Standard", "FullSpeed", "PUE2", "HeavyIO"}

# <span id="page-32-2"></span>6.7 Active Directory

The user can PATCH the following properties in order to configure ActiveDirectory.

```
"@odata.context": "/redfish/v1/$metadata#ActiveDirectory.ActiveDirectory",
"@odata.type": "#ActiveDirectory.ActiveDirectory"
"@odata.id": "/redfish/v1/Managers/1/ActiveDirectory",
"Id": "Active Directory",
"Name": "Active Directory"
"AuthenticationEnabled": false,
"AuthenticationOverSSLEnabled": false,
"PortNumber": 389,
"UserDomainName":
"Timeout": 0,<br>"DCSAddress1": "0.0.0.0",
"DCSAddress2": "0.0.0.0",
"DCSAddress3": "0.0.0.0",
"RoleGroups": {
  "@odata.id": "/redfish/v1/Managers/1/ActiveDirectory/RoleGroups"
\mathbf{r}
```
[GET]: redfish/v1/Managers/1/ActiveDirectory [POST]: "redfish/v1/Managers/1/ActiveDirectory/RoleGroups" Payload: {"RoleGroupName":"xxx", "RoleGroupDomain":"xxx", "RoleGroupPrivilege":"Operator"} [GET]/[PATCH]/[DELETE]: "redfish/v1/Managers/1/ActiveDirectory/RoleGroups/ [number]"

# <span id="page-32-3"></span>6.8 Get/Set iKVM Mouse Mode

It is implemented under redfish/v1/Managers/1/MouseMode. Methods supported: Get/Patch Allowable values: "Absolute", "Relative", "Single"

# <span id="page-33-0"></span>6.9 NTP

Methods supported: Get/Patch [PATCH]: redfish/v1/Managers/1/NTP Payload: {"NTPEnable":true, "PrimaryNTPServer":"127.0.0.1", "SecondaryNTPServer":"localhost", "DaylightSavingTime":false}

### <span id="page-33-1"></span>6.10 RADIUS

Methods supported: Get/Patch [PATCH]: redfish/v1/Managers/1/RADIUS. Payload: {"RadiusEnabled":true, "RadiusServerIP":"127.0.0.1", "RadiusPortNumber":1812, "RadiusSecret":"SECRET"}

### <span id="page-33-2"></span>6.11 LDAP

Methods supported: Get/Patch [PATCH]: redfish/v1/Managers/1/LDAP Payload: {"LDAPEnabled":true, "LDAPAuthOverSSL":true, "LDAPPortNumber": 389, "LDAPServerIP" : "0.0.0.0", "LDAPPassword" : "password", "LDAPDN": "", "LDAPSearchbase" : ""}

<span id="page-33-3"></span>6.12 Snooping [GET]: [https://\\$BMC\\_IP/redfish/v1/Managers/1/Snooping](https://$bmc_ip/redfish/v1/Managers/1/Snooping)

# <span id="page-33-4"></span>6.13 IP Access Control

It is implemented under redfish/v1/Managers/1/IPAccessControl. Methods supported: Get/Patch/Post [PATCH]: [https://\\$BMC\\_IP/redfish/v1/Managers/1/IPAccessControl](https://$bmc_ip/redfish/v1/Managers/1/IPAccessControl) Payload: {"ServiceEnabled": true}

[POST][: https://\\$BMC\\_IP/redfish/v1/Managers/1/IPAccessControl/FilterRule](https://$bmc_ip/redfish/v1/Managers/1/IPAccessControl/FilterRule) Payload: {"Address": "10.136.176.0", "PrefixLength": 24, "Policy": "Accept"} [PATCH]: [https://\\$BMC\\_IP/redfish/v1/Managers/1/IPAccessControl/FilterRule/1](https://$bmc_ip/redfish/v1/Managers/1/IPAccessControl/FilterRule/1) Payload: {"Address": "10.136.176.0", "PrefixLength": 24,"Policy": "Drop"}

### <span id="page-34-0"></span>6.14 SMCRAKP

Methods supported: Get/Patch [PATCH]: redfish/v1/Managers/1/SMCRAKP Payload: {"Mode":"Enabled"}

### <span id="page-34-1"></span>6.15 SNMP

Methods supported: Get/Patch [PATCH]: [https://\\$BMC\\_IP/redfish/v1/Managers/1/SNMP](https://$bmc_ip/redfish/v1/Managers/1/SNMP) Payload: {"SnmpEnabled":true}

[PATCH]: [https://\\$BMC\\_IP/redfish/v1/Managers/1/SNMP/SNMPv2](https://$bmc_ip/redfish/v1/Managers/1/SNMP/SNMPv2) Payload: {"Snmpv2Enabled":true,"ROCommunity":"rtest","RWCommunity":"wtest"}

[PATCH]: [https://\\$BMC\\_IP/redfish/v1/Managers/1/SNMP/SNMPv3](https://$bmc_ip/redfish/v1/Managers/1/SNMP/SNMPv3) Payload: {"Snmpv3Enabled":true,"UserName":"administrator","AuthProtocol":"SHA1", "PrivateProtocol":"DES", "AuthKey":"Test1234", "PrivateKey":"Test1234"}

### <span id="page-34-2"></span>6.16 Syslog

Methods supported: Get/Patch [PATCH]: redfish/v1/Managers/1/Syslog Payload: {"EnableSyslog": true,"SyslogPortNumber": 514,"SyslogServer": "10.136.176.16"}

# <span id="page-34-3"></span>6.17 Chassis Intrusion

Methods supported: Get/Patch [PATCH]: /redfish/v1/Chassis/1 Payload: {"PhysicalSecurity":{"IntrusionSensor": "Normal"}}

<span id="page-34-4"></span>6.18 IKVM Launch HTML5 iKVM using Redfish. [GET]: {BMC\_IP}/redfish/v1/Managers/1/IKVM

Use response property, "URI", above to prepend "https://\${BMC\_IP}" and paste this complete URL in browser to render HTML5 iKVM. Example of launching URL: https://{BMC\_IP}/redfish/Kk1D4UVATDja0Jw.IKVM

# <span id="page-35-0"></span>6.19 KCS Channel Control

This feature allows the user to secure their environment by giving appropriate privilege to access the KCS interface.

[Administrator]: Any user accessing KCS interface will be able to do all the operations that the Administrator user can do.

[Operator]: Any user accessing the KCS interface will be able to do all the operations that a user with Operator privilege can do.

[User]: Any user accessing the KCS interface will be able to do all the operations that a user with User privilege can do.

[Callback]: This may be considered the lowest privilege level. Only commands necessary to support initiating a Callback are allowed.

[PATCH]: redfish/v1/Managers/1/KCSInterface Payload: {"Privilege": "Administrator"}

### <span id="page-35-1"></span>6.20 Acknowledge Event

Description: Acknowledge event using Redfish. It is implemented under redfish/v1/Systems/1/LogServices. Methods supported: Get/Patch

• View events https://{BMC\_IP}/redfish/v1/Systems/1/LogServices/Log1/Entries

```
eodata.context: @"/redfish/v1/$metadata#LogEntryCollection.LogEntryCollection",
   @odata.type: "#LogEntryCollection.LogEntryCollection",
   @odata.id: @"/redfish/v1/Systems/1/LogServices/Log1/Entries",
   Name: "Health Event Log Service Collection",
   Description: "Collection of Health Event Logs",
   Members@odata.count: 4,
   Members: \mathbb{F}@odata.id: Z'"/redfish/v1/Systems/1/LogServices/Log1/Entries/1",
           @odata.type: "#LogEntry.v1_3_0.LogEntry",
           Id: "1",Name: "Health Event Log Entry 1",
           EntryType: "Event",
           Severity: "Warning",
           Created: "2019-01-29T20:08:53+00:00",
           EntryCode: "Assert",
           OemSensorType: "ACPowerOn",
           SensorNumber: 255,
           Message: "[ OEM ] First AC Power on",
           MessageArgs: > ["ArrayOfMessageArgs"],
           Links: \triangleright {Oem: {}}.
           Oem: > {Supermicro: {MarkAsAcknowledged: false, @odata.type: "#SmcLogEntryExtensions.v1_0_0.LogEntry", RawEventData: {EventDirAndType: "0x6F",.}
       },
         > {@odata.id: C "/redfish/v1/Systems/1/LogServices/Log1/Entries/2", @odata.type: "#LogEntry.v1_3_0.LogEntry",_},
        > {@odata.id: @ "/redfish/v1/Systems/1/LogServices/Log1/Entries/3", @odata.type: "#LogEntry.v1_3_0.LogEntry",-},
         > {@odata.id: @ "/redfish/v1/Systems/1/LogServices/Log1/Entries/4", @odata.type: "#LogEntry.v1_3_0.LogEntry",_}
   \mathbf lĄ,
```
 Acknowledge event: https://{BMC\_IP}}/redfish/v1/Systems/1/LogServices/Log1/Entries/1/ [PATCH]:

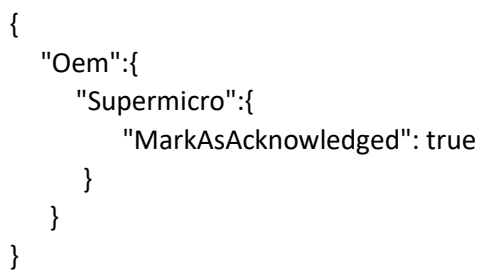

### <span id="page-36-0"></span>6.21 Getting MAC Address from System NICs https://{BMC\_IP}/redfish/v1/Systems/1/EthernetInterfaces/1

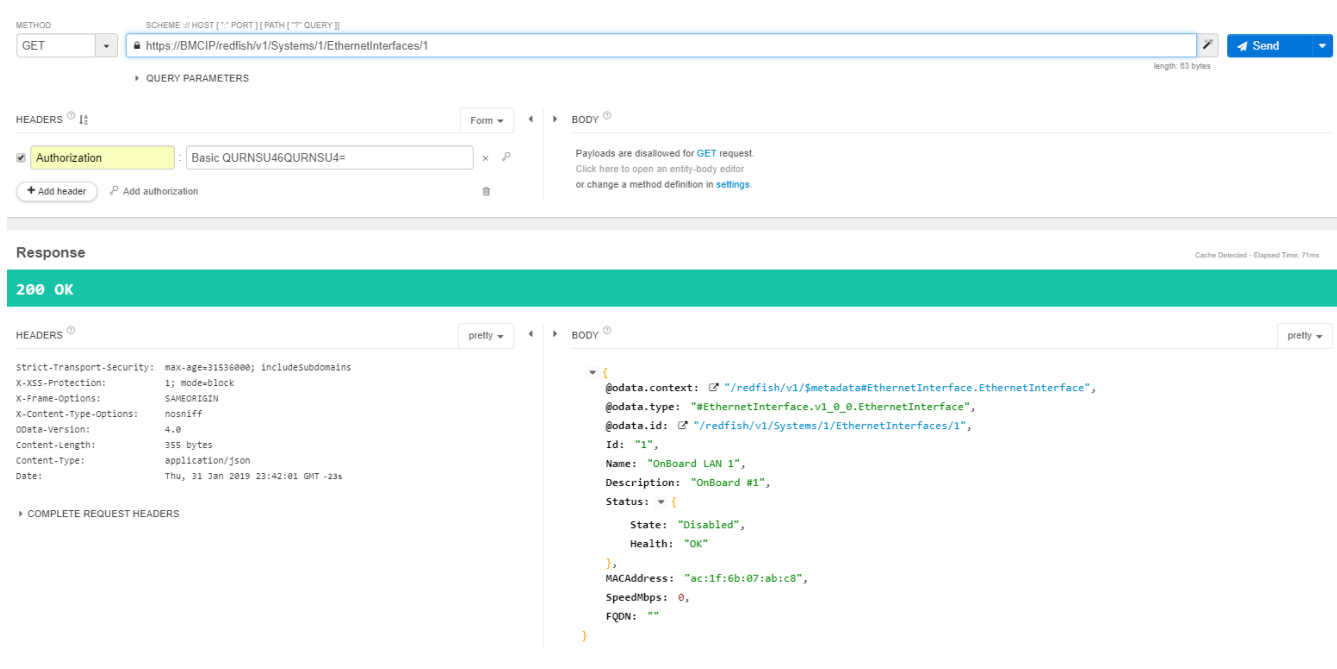

# <span id="page-37-0"></span>6.22 Python Code for Redfish API Response

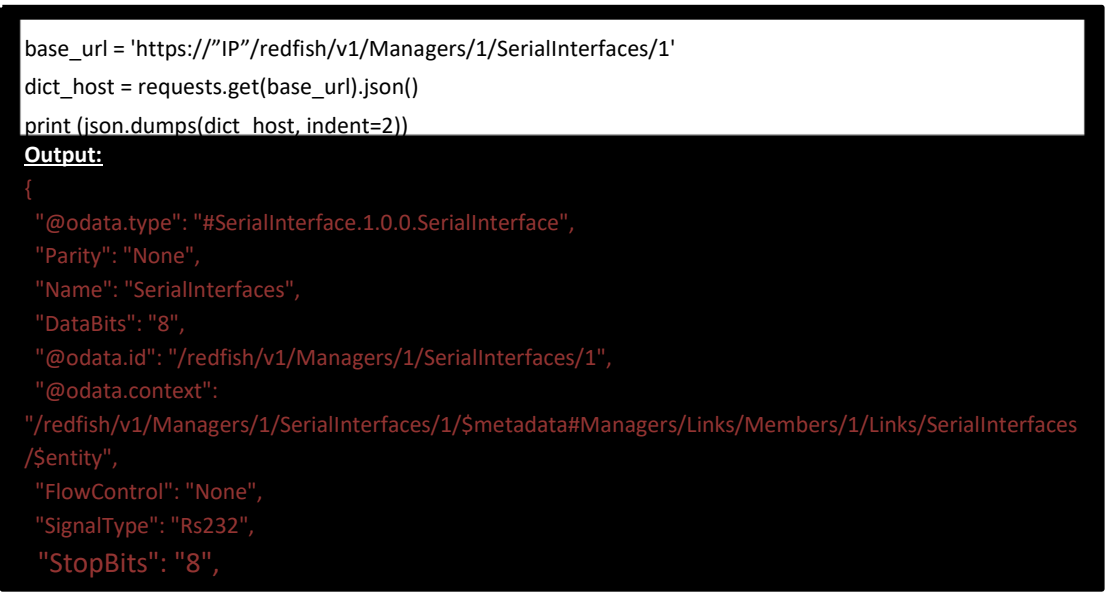

# <span id="page-37-1"></span>7 Reference Links

Supermicro Redfish: <https://www.supermicro.com/solutions/Redfish.cfm> Supermicro YouTube: <https://www.youtube.com/watch?v=anppU663kUs> DMTF Redfish: <http://www.dmtf.org/standards/redfish> <http://redfish.dmtf.org/> Mockups: <http://redfish.dmtf.org/redfish/v1> Contact: Supermicro Technical Support [support@supermicro.com](mailto:support@supermicro.com)